# **Web based Online MCQ Examination System**

**Submitted By**

Oahidujjaman ID: 2014-1-96-007

# **Supervised By**

Md. Shamsujjoha Senior Lecturer

Department of Computer Science and Engineering East West University

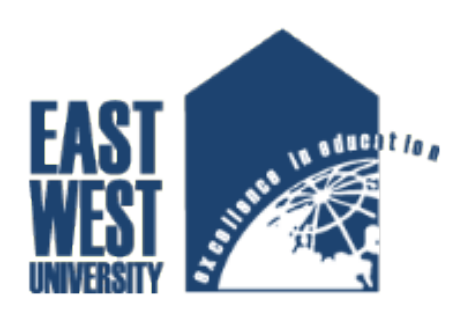

The Project has been submitted in Partial Fulfillment of the Requirements for the Degree of Master of Science in Computer Science and Engineering at East West University.

 $10^{th}$  August, 2016

# **Abstract**

Communication system is very important in all sectors. The internet has revolutionized the computer and communications world like nothing before and invented so many things through the internet. The communication of the different location or long distance is now completed in a few seconds. The traditional examination system is a time consuming to prepare the places, invigilators, exam papers etc. After taking the examination to check the script manually is a lengthy process and time consuming also. To take the exam and training of the existing employee in different locations and reduces the manual efforts is the main objective of the project. The Online Examination System (OES) is a web based examination system, which is used to take written examination of their employees. It has monitoring online based and the employees can get a chance to take exam in the different location.

# **Declaration**

I hereby, declare that all the work presented in this project is the outcome of the investigation and research performed by me under the supervision of Md. Shamsujjoha, Senior Lecturer, Department of Computer Science and Engineering, East West University, Dhaka, Bangladesh. It is hereby declared that this project or any part of it has not been submitted elsewhere for the award of any degree or diploma.

Signature of Candidate

………………….

**Oahidujjaman 2014-1-96-007** Department of Computer Science and Engineering East West University Bangladesh

# **Letter of Acceptance**

The project entitled **'Online Examination System'** is submitted by Oahidujjaman, ID: 2014-1- 96-007 to the department of Computer Science and Engineering, East West University, Dhaka-1212, Bangladesh is accepted by the Department for the partial fulfillment of the requirements for the degree of M.S.C in Computer Science and Engineering on August 10, 2016.

**Approval of Chairperson Approval of Supervisor**

Dr. Md. Mozammel Huq Azad Khan Professor and Chairperson Dept. of Computer Science and Engineering East West University, Dhaka-1212 Bangladesh

Md. Shamsujjoha Senior Lecturer Dept. of Computer Science and Engineering East West University, Dhaka-1212 Bangladesh

### **Acknowledgements**

First of all I would like to express my deep gratitude to my project supervisor **[Md. Shamsujjoha](http://www.ewubd.edu/~msj)** for the guidance and supervision offered throughout the course of this project work. The discussions I had with him stimulated my interest in the topic and helped shape the contents of this work. I would like to thank him for his insights and comments during our weekly meetings. I greatly appreciate him for accommodating numerous requests for meetings at short notice and for taking pains to answer e-mail queries promptly and to great depth.

At this point I am also indebted to the Chairperson of the department Professor [Dr. Md.](http://www.ewubd.edu/~mhakhan/)  [Mozammel Huq Azad Khan](http://www.ewubd.edu/~mhakhan/) and very grateful to all of our teachers.

In particular, I would like to thank Mafrina Rahman and Ashraful Alam who had been a key source of support, comfort and encouragement.

Finally, I owe a lot of thanks to my family for their love and support through the course of my MSC studies at East West University Bangladesh.

# **Acronyms**

- OES= Online Examination System
- MCQ= Multiple Choice Questions
- WWW= World Wide Web
- PHP=Hypertext Preprocessor
- SQL=Structured Query Language
- CSS = Cascading Style Sheets
- HTML = Hyper Text Markup language
- C-U=Create user
- M-U=Manage user
- M-S=Manage subject
- P-Q=Prepare Question
- MTR= Manage Test Result
- ER diagram= Entity Relationship diagram

# **INDEX**

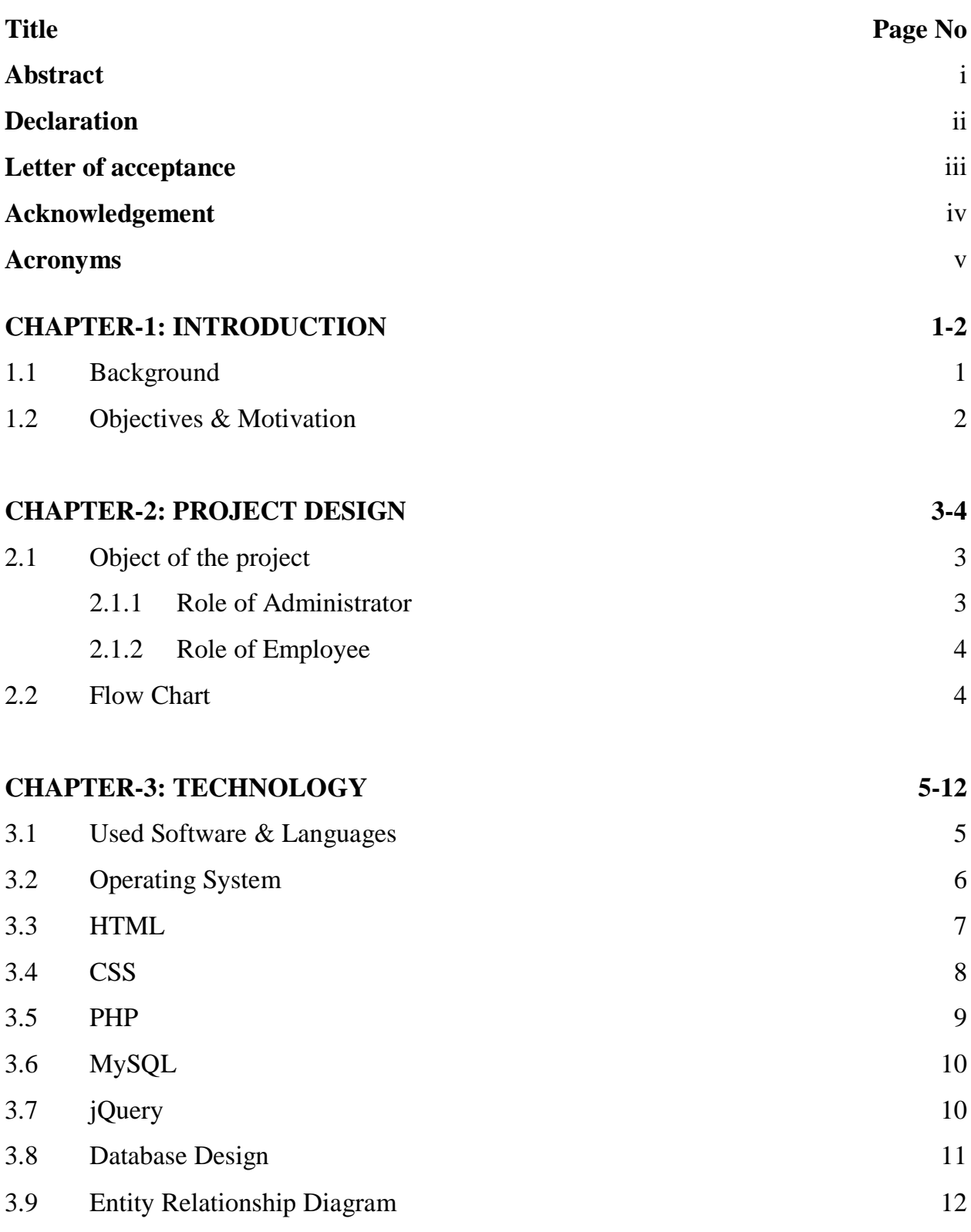

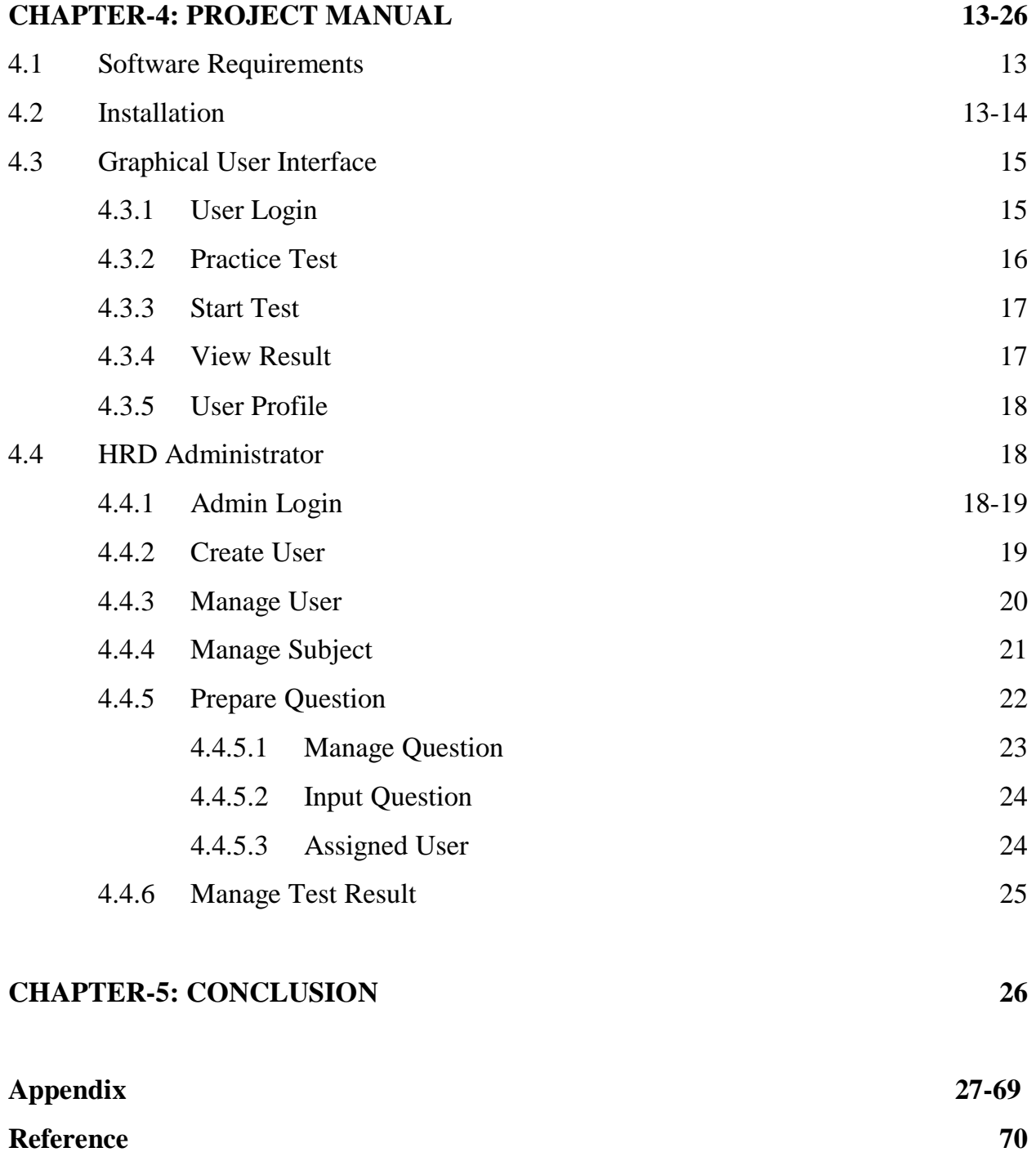

# **List of Figures**

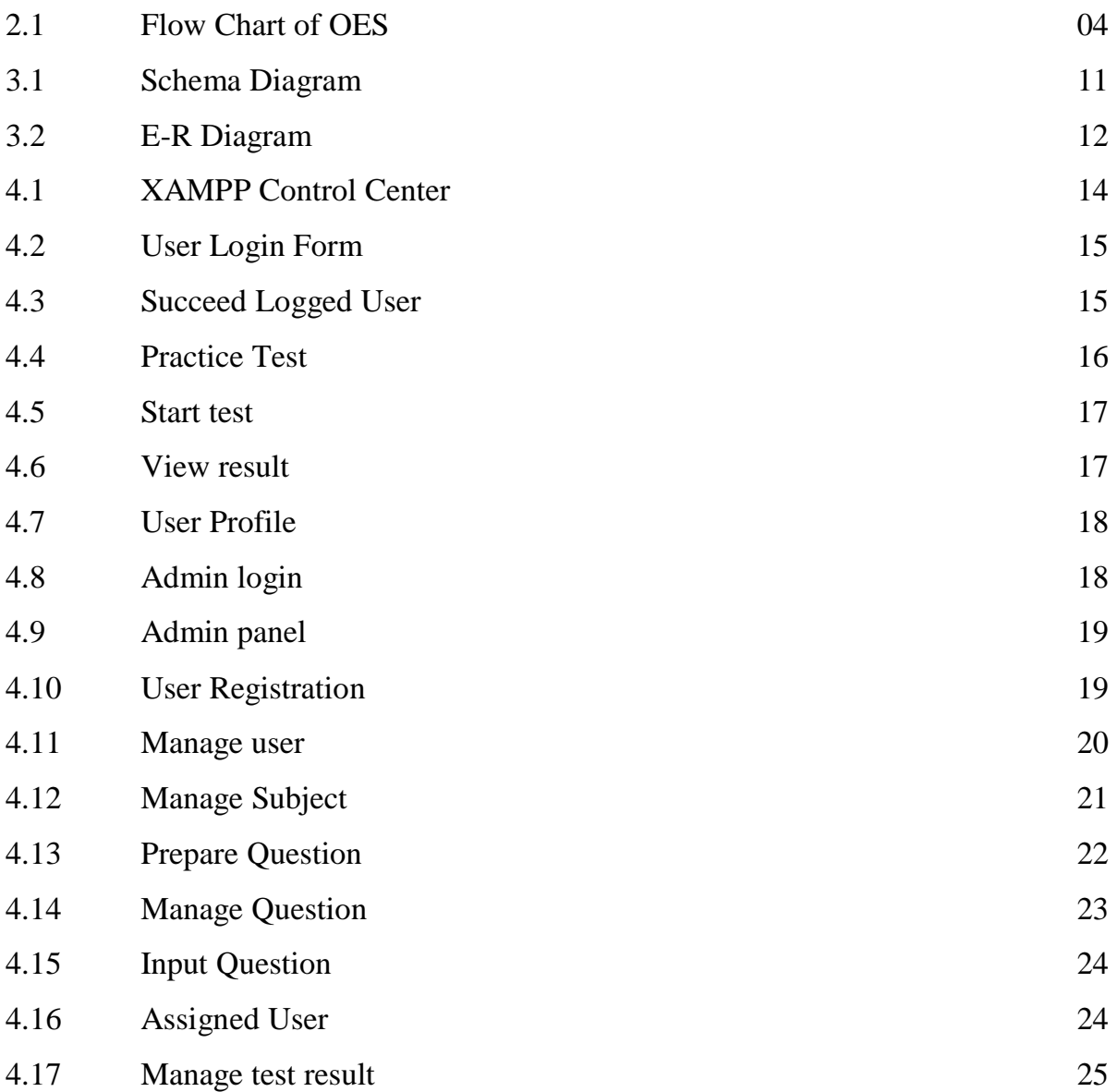

### **1.1 Background:**

In the present time, Communication system is very important in all sectors. The internet has revolutionized the computer and communications world like nothing before and invented so many things through the internet. The internet represents one of the most successful examples of the benefits of sustained investment and commitment to research and development of information infrastructure. The users of internet are rapidly an increase in the whole world which is closes the people to communicate and create a user friendly environment to use it. The communication of the different location or long distance is now completed in a few seconds. Today the business, corporation and organizations utilize the internet and website to develop their business, communicate with their broad spectrum of users and easily send their product to the user. In day by day the computer and internet resources grow larger and larger, as a result the opportunities and possibilities of a website bring can prove invaluable.

The use of Web (World Wide Web) has had many positive effects on every sector. It overcomes time and space limitations in traditional system and access vast amounts of information and resources in the cyberspace. Many pages of the web server are interlinked by hypertext links and stored in same places which are accessed via the internet.

The Online Examination System **(OES)** is a web based examination system, which is used to take MCQ examination. It has monitoring online based and the employees can get a chance to take exam in the different location.

### **1.2 Objectives& Motivation:**

The traditional examination system is a time consuming to prepare the places, invigilators, exam papers etc. After taking the examination to check the script manually is a lengthy process and time consuming also. To take the exam and training of the existing employee in different locations and reduces the manual efforts is the main objective of the project. After giving the exam examinees can see their result quickly and also know obtained marks. The administrator can play a main role in the system and they can do to create employee account, maintains them (modify & delete), setup the questions, set the timer of the exam duration and assign the different question in the different user and monitor them centrally. In the system automatically checked the answer and generates the result of the employees in a short period of time. The employees are login in the system of their employee ID and the user password (which is changed if they want).

### **2.1 Object of the project**

The name of the project "Online Examination System" **(OES)** is a web based examination system, which is design to take examination **(MCQ)** of their employees. It is monitored online based and only the selected employees can attend the exam from the different location. This application supports any kind of web based operating system. With the help of this application any organization can take examination to evaluate employee by the following action

- Role of Administrator
- Role of User

### **2.1.1 Role of Administrator**

The function of the administrator is as follows

- **Log-in as administrator**
- **EX Create, update and delete user**
- Add, edit and delete subject
- Add, edit and delete question for examination
- Add user for examination
- **Monitor assigned user for examination**
- **Monitor how many employee attempt and un-attempt in the examination**
- Able to print examination result
- **Logout**

### **2.1.2Role of User**

Only the user assigned by the administrator can give examination with fixed time and fixed date.

The function of the employee is as follows

- **Login as user**
- Able to practice before start exam
- **Mark for review before final submission**
- **Answer question within fixed date and time**
- Able to see result
- **Logout**

### **2.2 Flow Chart**

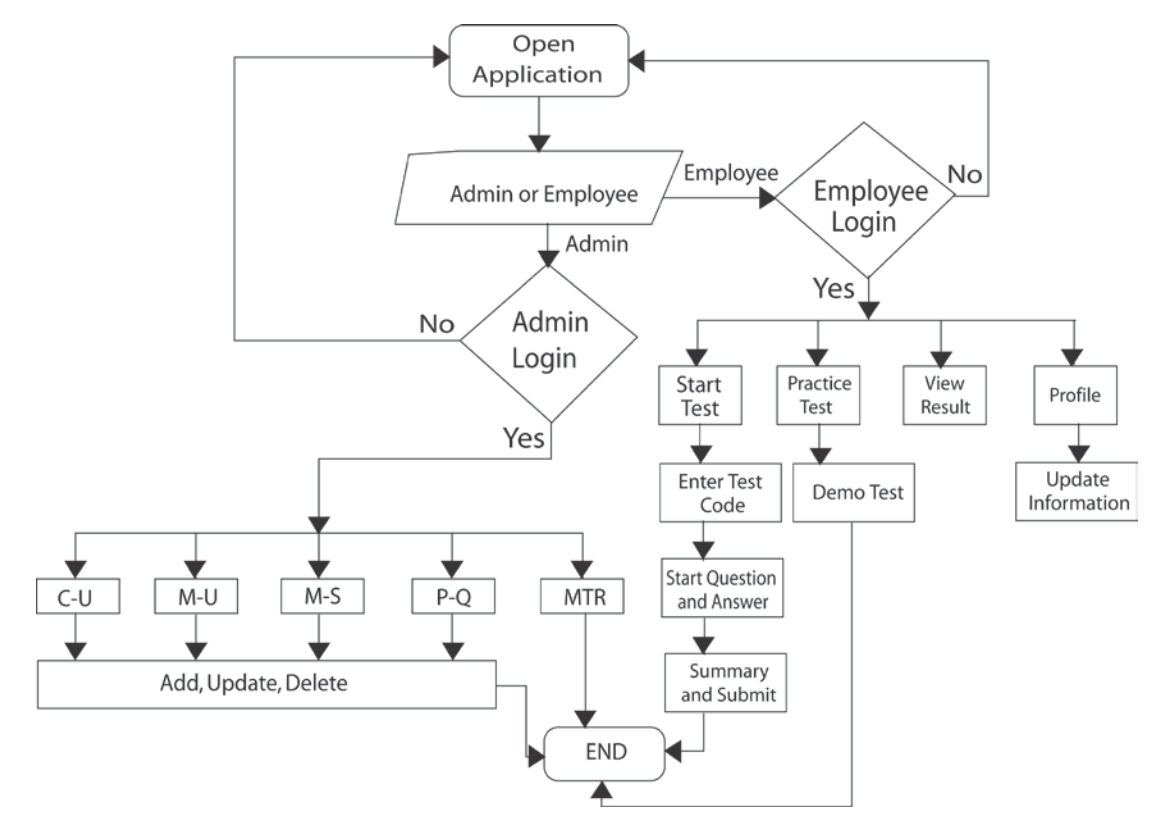

Figure-2.1: Flow chart of OES

### **3.1 Used Software & Languages**

Web programming refers to the writing, markup and coding involved in Web development, which includes Web content, Web client and server scripting and network security. The most common languages used for Web programming are XML, HTML, JavaScript, Perl 5 and PHP.

A web application or web app is any software that runs in a web browser. It is created in a browser-supported programming language (such as the combination of JavaScript, HTML and CSS) and relies on a web browser to render the application.

Web programming is different from just programming, which requires interdisciplinary knowledge on the application area, client and server scripting, and database technology.

Web programming can be briefly categorized into client and server coding. The client side needs programming related to accessing data from users and providing information. It also needs to ensure there is enough plug-ins to enrich user experience in a graphic user interface, including security measures.[1]

- **Microsoft Windows 7**
- HTML
- **CSS**
- PHP
- MySQL
- jQuery

### **3.2Operating System (Windows 7)**

Windows 7 (codenamed Vienna, formerly Blackcomb) is a personal computer [operating](https://en.wikipedia.org/wiki/Operating_system)  [system](https://en.wikipedia.org/wiki/Operating_system) developed by [Microsoft.](https://en.wikipedia.org/wiki/Microsoft) It is a part of the [Windows NT](https://en.wikipedia.org/wiki/Windows_NT) family of operating systems. Windows 7 was [released to manufacturing](https://en.wikipedia.org/wiki/Software_release_life_cycle#Release_to_manufacturing_.28RTM.29) on July 22, 2009, and became generally available on October 22, 2009, less than three years after the release of its predecessor, [Windows Vista.](https://en.wikipedia.org/wiki/Windows_Vista) Windows 7's [server](https://en.wikipedia.org/wiki/Server_%28computing%29) counterpart, [Windows Server 2008 R2,](https://en.wikipedia.org/wiki/Windows_Server_2008_R2) was released at the same time.[2]

### **Windows 7 system requirements**

- 1 gigahertz (GHz) or faster 32-bit (x86) or 64-bit (x64) processor\*
- 1 gigabyte (GB) RAM (32-bit) or 2 GB RAM (64-bit)
- 16 GB available hard disk space (32-bit) or 20 GB (64-bit)
- DirectX 9 graphics device with WDDM 1.0 or higher driver

### **Additional requirements to use certain features:**

- Internet access (fees may apply)
- Depending on resolution, video playback may require additional memory and advanced graphics hardware
- Some games and programs might require a graphics card compatible with [DirectX](http://go.microsoft.com/fwlink/?LinkId=165551) 10 or higher for optimal performance
- For some Windows Media Center functionality a TV tuner and additional hardware may be required
- Windows Touch and Tablet PCs require specific hardware
- HomeGroup requires a network and PCs running Windows 7
- DVD/CD authoring requires a compatible optical drive
- BitLocker requires Trusted Platform Module (TPM) 1.2
- BitLocker To Go requires a USB flash drive
- Windows XP Mode requires an additional 1 GB of RAM and an additional 15 GB of available hard disk space.
- Music and sound require audio output

Product functionality and graphics may vary based on your system configuration. [3]

### **LANGUAGES:**

### **3.3 HTML:**

HTML stands for Hyper Text Markup language which is used to create web pages and also create user interfaces for mobile and web applications. A markup language is a set of markup tags where the markup tells the web browser how to display a web pages words and images for the user. Web pages are simply strings of words put in a special format that web browsers are able to display.

HTML tags are the hidden keywords within a web page that define how the browser must format and display the content. The tags are combination of an opening and closing part where as the closing part has the same text as the opening tag but has an additional forward-slash (/) character.

```
<!DOCTYPE html>
<html>
<head>
<title>Page Title</title>
</head>
<body>
<h1>This is a Heading</h1>
<p>This is a 
paragraph.</p>
</body>
</html>
```
A simple HTML code defines –

- The <!Doctype html> declaration defines this document is to be HTML5.
- $\blacksquare$  The text between  $\lt$ html $>$  and  $\lt$ html $>$  describes an HTML document
- The text between <head> and </head> provides information about the document
- The text between <title> and </title> provides a title for the document
- The text between <br/>body> and </body> describes the visible page content
- The text between <h1> and </h1> describes a heading
- The text between < $p>$  and < $/p>$  describes a paragraph

Importance of HTML:

- **HTML** is easy to use and understand
- All browsers support HTML
- **HTML and XML syntax is very similar.**
- **HTML** is free
- **Most development tools support HTML**
- **HTML** is most search engine friendly

### **3.4 CSS:**

CSS stands for Cascading Style Sheets and was developed for designers to change the overall look of a webpage. There are 3 levels of CSS; CSS1, CSS2 AND CSS3. CSS is a new feature being added to HTML that gives both website developers and users more control over how pages are displayed.

CSS was a revolution in the world of web design which concrete benefits of CSS include:

- **EX Control layout of many documents from one single style sheet**
- **More precise control of layout**
- Apply different layout to different media-types (screen, print etc)
- Numerous advanced and sophisticated techniques.
- It makes pages load faster, less code means faster download times.[6]

#### **3.5PHP:**

PHP stands for "Hypertext Preprocessor". PHP is a web server programming language that is especially suited to server-side web development. It is used to enhance web pages and it can do many things like as create username and password login pages, check details from a form, picture galleries, surveys and a whole lot more.

PHP is known as a server-sided language and it does not get executed on your computer but on the computer i requested the page from and get the results are then handed over to us and displayed in our browser.

Advantages of PHP:

- **Den Source: It is developed and maintained by a large group of PHP developers.**
- **Speed: It is relative fast since it uses much system resource.**
- Easy to use: It uses C like syntax and it is very easy to create website scripts.
- Stable: Since it is maintained by many developers, so when bugs are found, it can be quickly fixed.
- Build in database connection: Easily connect to the database using PHP, since many websites are data/content driven.
- Can be run in many platforms like as- Windows, Linux and MAC.
- PHP is an Object Oriented Programming. PHP actually has the ability to call Java and Windows COM objects.
- **The number of PHP frameworks available is even further proof of how strong the** PHP community is.
- **PHP can be easily embedded into HTML.**
- $\blacksquare$  PHp has multiple extensions and is extremely scalable. [4]

### **3.6 MySQL:**

MySQL is an open source Relational Database Management System (RDBMS) based on Structured Query Language (SQL). It is a database system used on the web and that is run on a server. It is very fast, reliable, easy to use and ideal for both small and large applications. Its runs on virtually all platforms including Linux, Windows and UNIX and it can be used in a wide range of applications. MySQL is most often associated with webbased applications and online publishing and is an important component of an [open](http://searchenterpriselinux.techtarget.com/definition/open-source)  [source](http://searchenterpriselinux.techtarget.com/definition/open-source) enterprise stack called [LAMP.](http://searchenterpriselinux.techtarget.com/definition/LAMP) LAMP is a Web development platform that use[sLinux](http://searchenterpriselinux.techtarget.com/definition/Linux) as the operating system, [Apache](http://searchcio-midmarket.techtarget.com/definition/Apache) as the Web server, [MySQL](http://searchenterpriselinux.techtarget.com/definition/MySQL) as the relational database management system and [PHP](http://searchenterpriselinux.techtarget.com/definition/PHP) as the object-oriented scripting language. (Sometimes [Perl](http://searchenterpriselinux.techtarget.com/definition/Perl) or [Python](http://searchenterpriselinux.techtarget.com/definition/Python) is used instead of PHP.)[5]

### **3.7 JQuery:**

jQuery is a fast, small, and feature-rich JavaScript library which has makes things like HTML document traversal and manipulation, event handling, animation, and Ajax much simpler with an easy-to-use API that works across a multitude of browsers. With a combination of versatility and extensibility, jQuery has changed the way that millions of people write JavaScript.

The j query library contains the following features:

- HTML/DOM manipulation
- CSS manipulation
- HTML event methods
- Effects and animations
- Utilities

### **3.8 Database Design**

There are eight tables implement for this application.

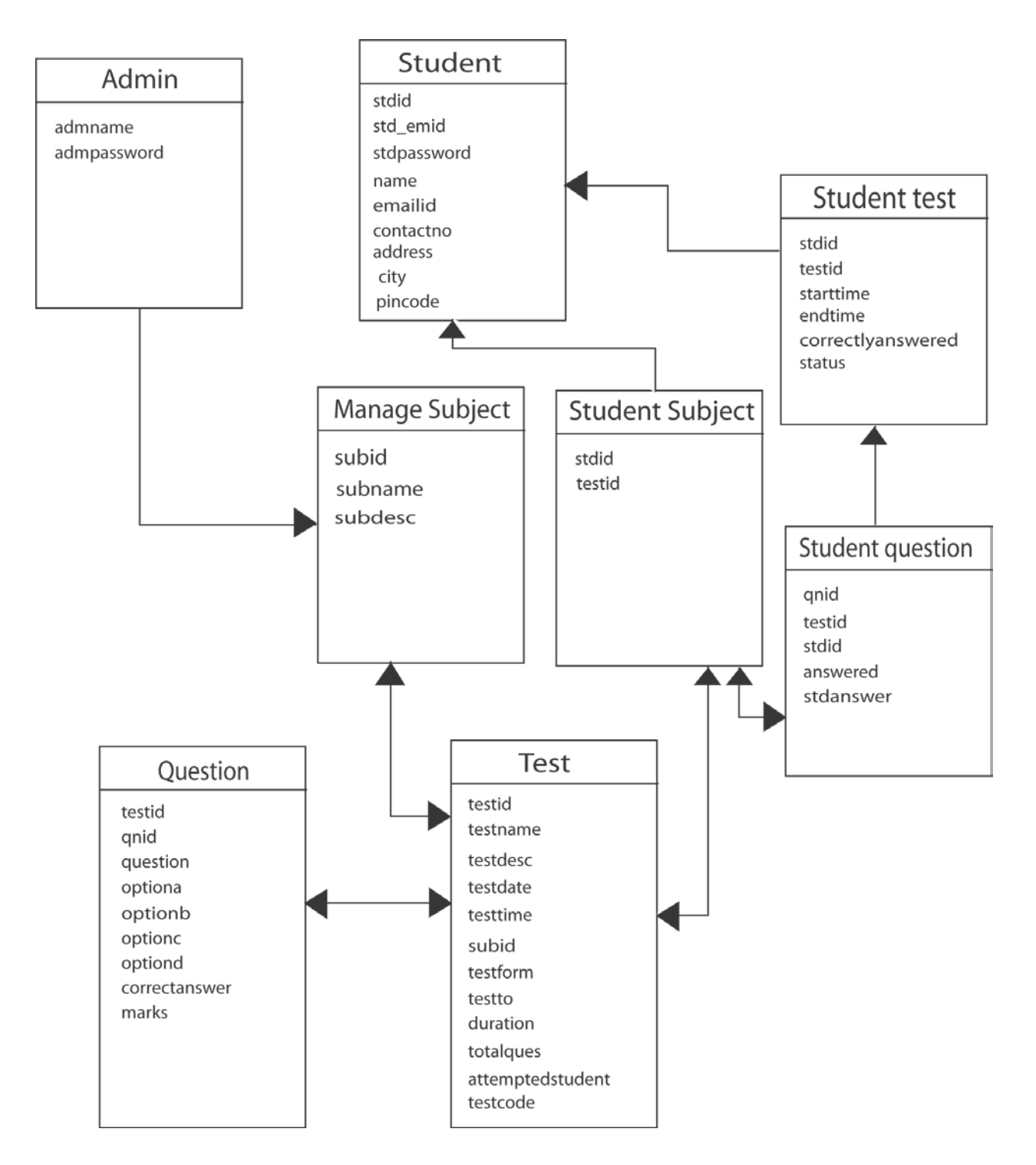

Figure-3.1: Schema Diagram

### **3.9 Entity Relationship Diagram**

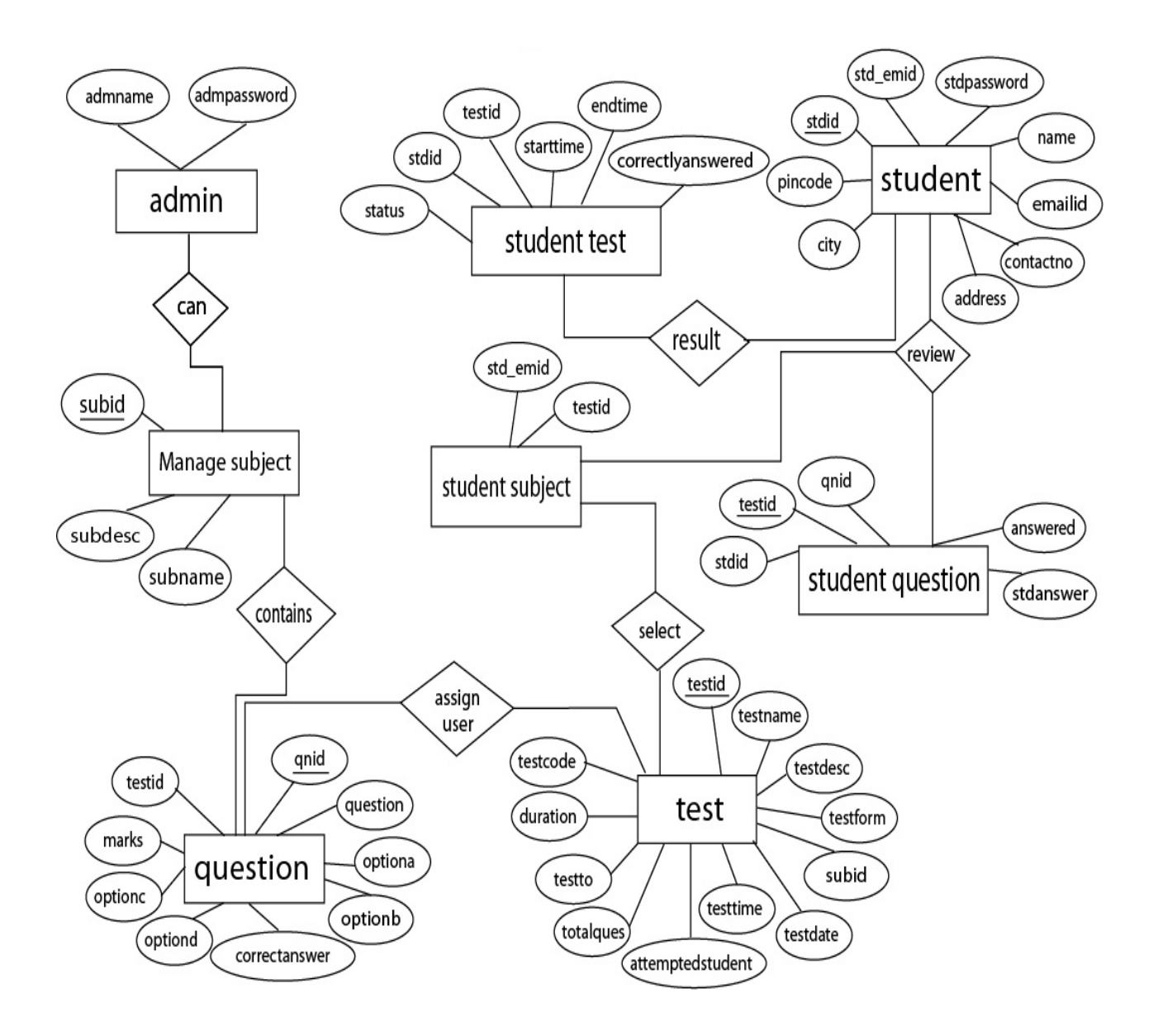

Figure-3.2: ER Diagram for OES

**Chapter: 4**

# **PROJECT MANUAL**

#### **4.1 Software Requirements**

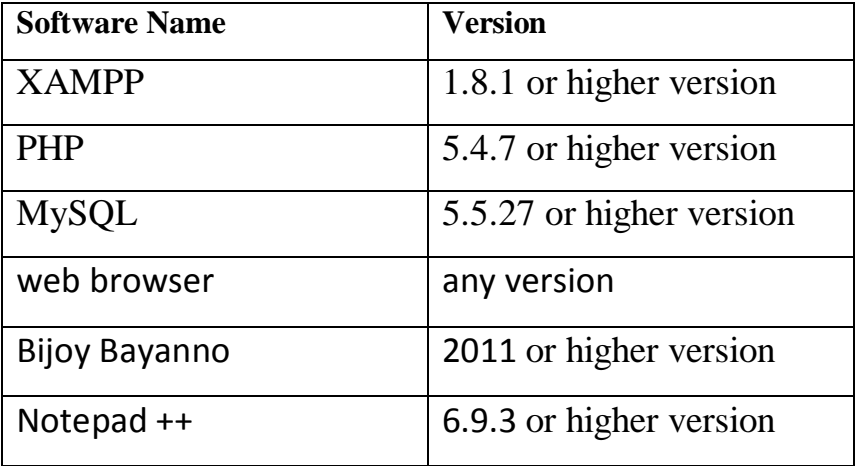

All of the above software's are platform independent, so that we can use any operating system on our host computer.

### **4.2 Installation**

XAMPP is a free and open source cross-platform web server solution stack package consists mainly of Apache HTTP Server, MriaDB Database and interpreters for scripts written in the PHP and Perl Programming Languages.

First Download XAMPP from the website www.apachefriends.org then tap the one can want to change directory it would be vary by the user. After installation xampp application, it is ready for use that have shown below in figure-

| 岡                                                                                                    |                                               |                                                                                                    | XAMPP Control Panel v3.1.0 3.1.0 [ Compiled: September 20th 2012 ]                                                                                                    |                                                |                         |                            |                      |                                                         | x      |
|----------------------------------------------------------------------------------------------------|-----------------------------------------------|----------------------------------------------------------------------------------------------------|----------------------------------------------------------------------------------------------------|------------------------------------------------|-------------------------|----------------------------|----------------------|---------------------------------------------------------|--------|
|                                                                                                    | XAMPP Control Panel v3.1.0 3.1.0              |                                                                                                    |                                                                                                    |                                                |                         |                            | Config               |                                                         |        |
| <b>Modules</b><br><b>Service</b><br>×<br>×<br>×                                                                                                    | <b>Module</b><br>Apache<br>MySQL<br>FileZilla | PID(s)<br>6884<br>7616<br>7784                                                                                      | Port(s)<br>80, 443<br>3306                                                                                                    | <b>Actions</b><br>Stop<br>Stop<br><b>Start</b> | Admin<br>Admin<br>Admin | Config<br>Config<br>Config | Logs<br>Logs<br>Logs | Netstat<br>$\blacksquare$ Shell<br>Explorer<br>Services |        |
| $\boldsymbol{\mathsf{x}}$                                                                                                    | Mercury<br>Tomcat                             |                                                                                                    |                                                                                                    | <b>Start</b><br><b>Start</b>                   | Admin<br>Admin          | Config<br>Config           | Logs<br>Logs         | @ Help<br><b>Quit</b>                                   |        |
| 3:51:07 PM [main]<br>3:51:08 PM [main]<br>3:51:08 PM [main]<br>3:51:08 PM [main]<br>3:51:08 PM [main]<br>3:51:08 PM [main]<br>3:51:08 PM [main]<br>3:51:08 PM [main]<br>3:51:08 PM [Apache]<br>3:51:08 PM [Apache]<br>3:51:09 PM [mysql]<br>3:51:09 PM [mysql]<br>3:51:10 PM [Apache]<br>3:51:12 PM [mysql] |                                               | All prerequisites found<br><b>Initializing Modules</b><br><b>Starting Check-Timer</b><br><b>Control Panel Ready</b> | XAMPP Installation Directory: "e:\xampp\"<br>Checking for prerequisites<br>Enabling autostart for module "Apache"<br>Enabling autostart for module "MySQL"<br>Autostart active: starting<br>Attempting to start Apache app<br>Autostart active: starting<br>Attempting to start MySQL app<br>Status change detected: running<br>Status change detected: running |                                                |                         |                            |                      |                                                         | Α<br>v |

Figure-4.1: XAMPP Application

### **4.3 Graphical user interface**

### **4.3.1 User Login**

First go to web browser and type "localhost/hrmoes". The login screen will be displayed.

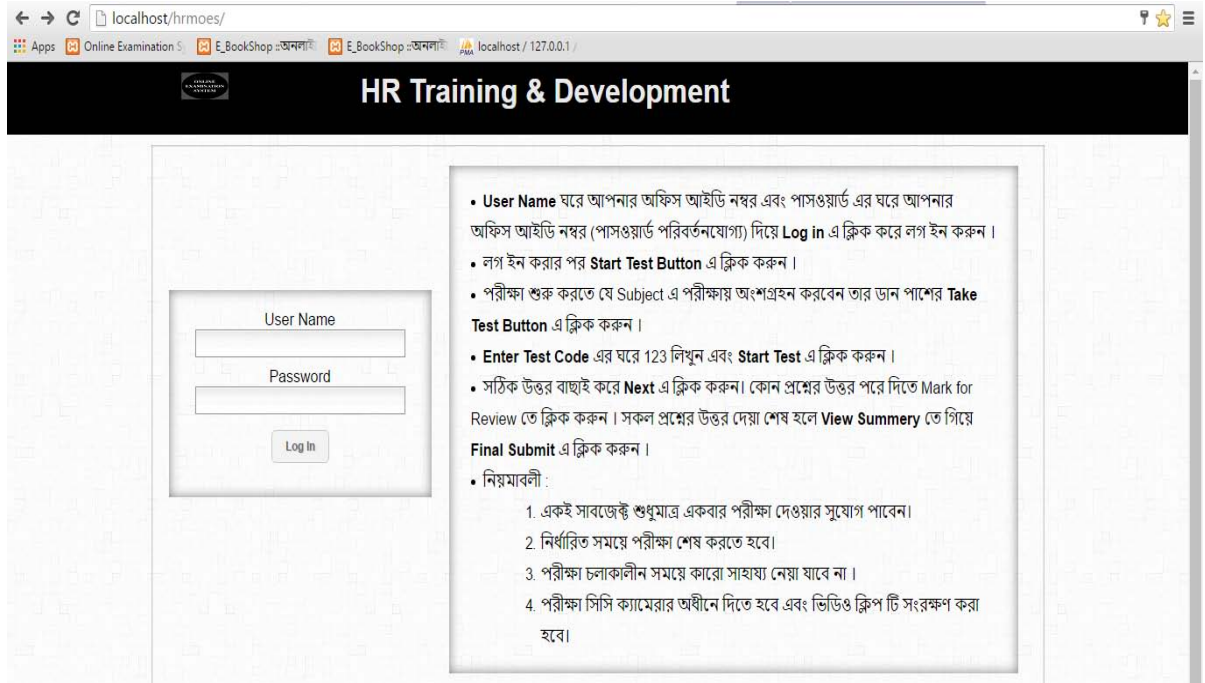

Figure-4.2: User login Form

Enter username (Employee ID) and Password to the required field. Click the Login button and only valid user can capable for online examination test.

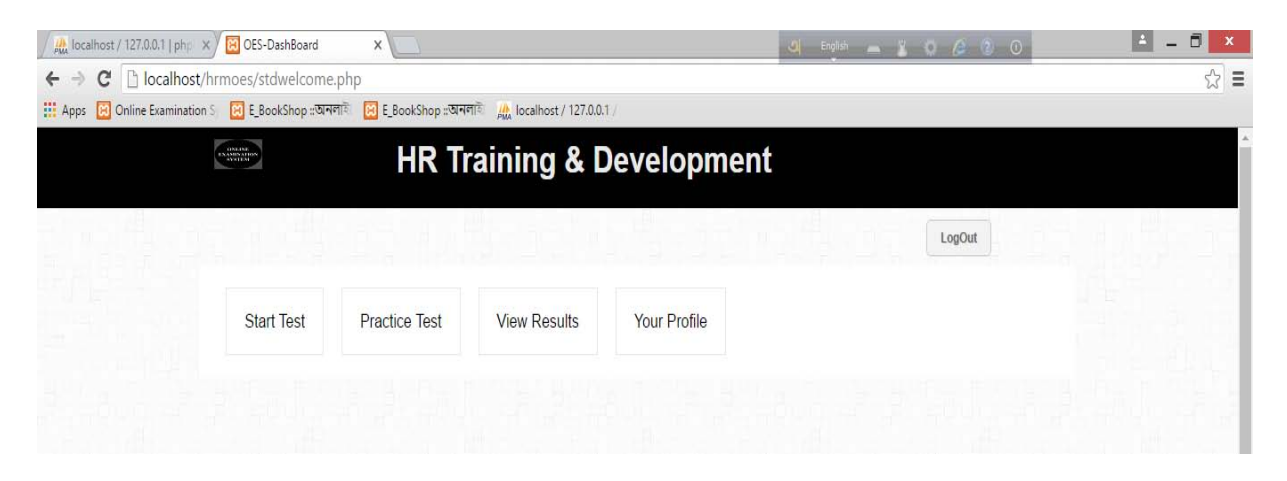

Figure-4.3: Succeed logged user

### **4.3.2 Practice Test**

Before starting test user can practice to get idea which type of exam will be held. If users want to pass the question then have to click mark of review button. In this case if users want to answer the unanswered question then the user can do this later.

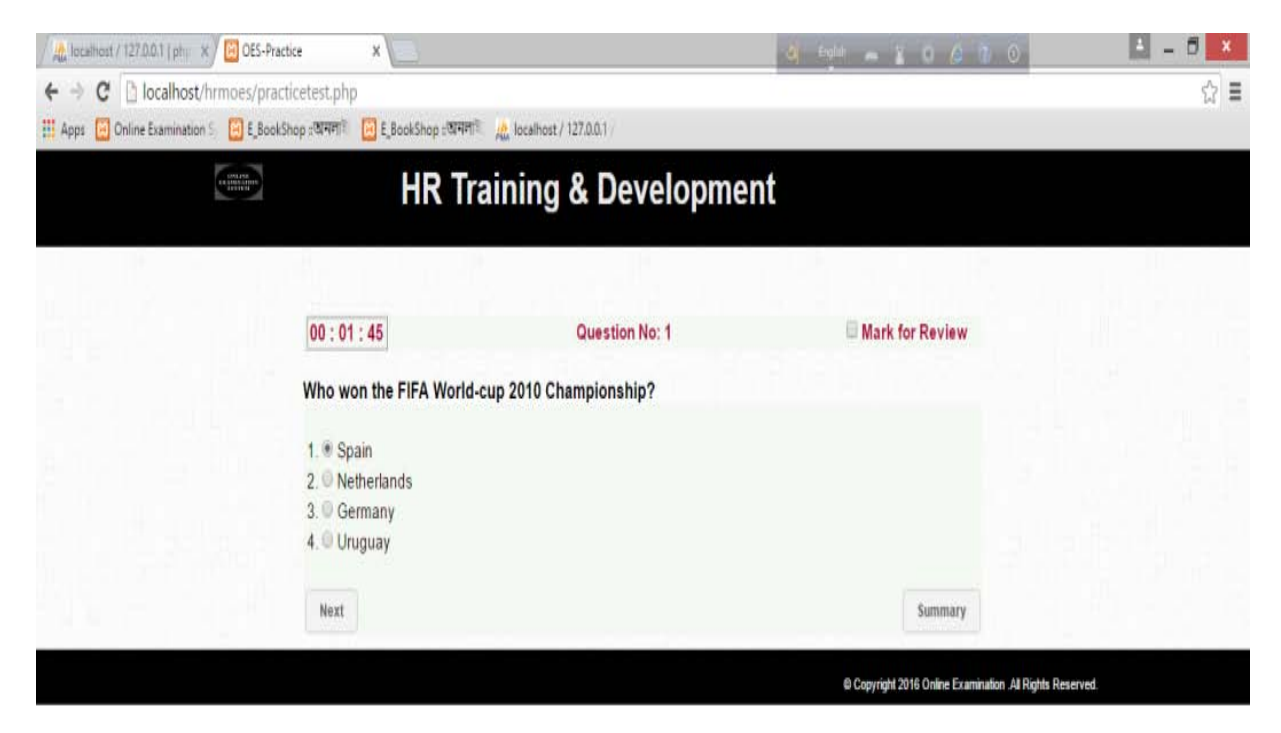

Figure-4.4: Practice Test

### **4.3.3 Start Test**

First click start test button then click take test button and enter test code given by Admin (by default 123). After that starts countdown of time for examination.

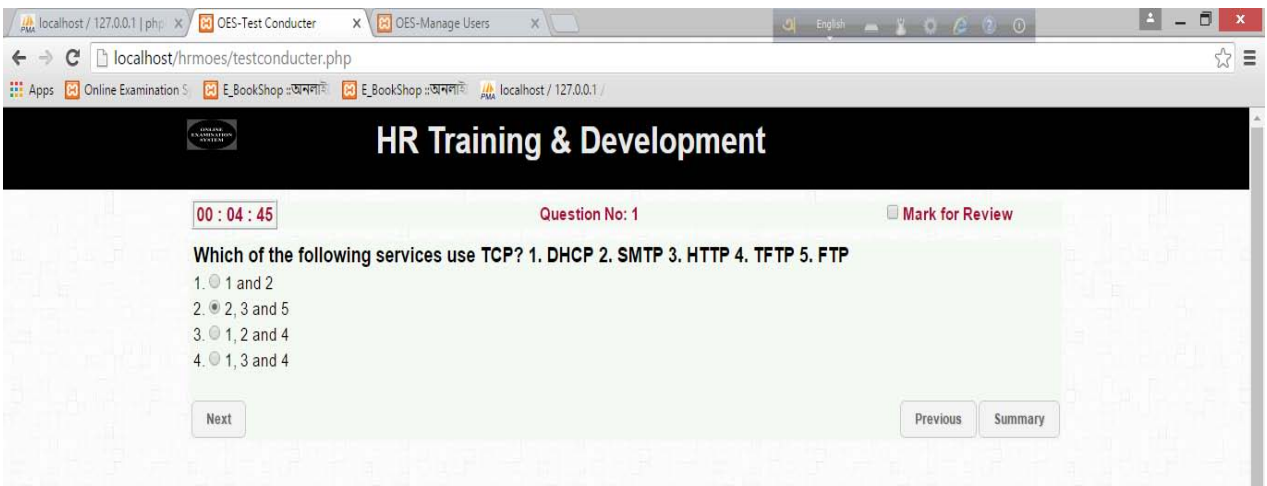

**Figure-4.5: Start test** 

### **4.3.4 View Result**

If user attends any type of examination assigned by the admin they can see the

result.

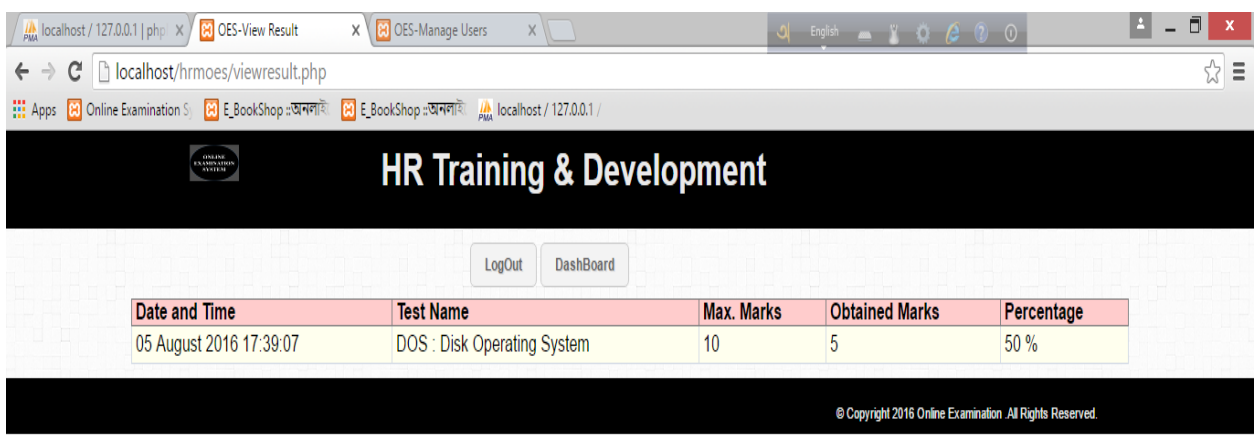

Figure-4.6: View Result

### **4.3.5 User Profile**

In this section user can edit his or her information.

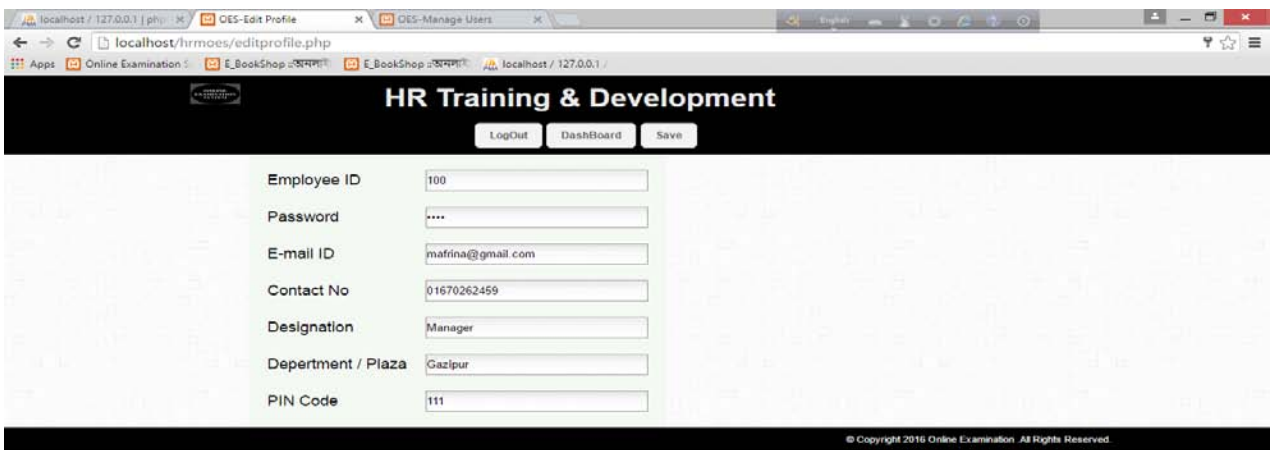

Figure-4.7: User Profile

### **4.4 HRD Administrator**

## **4.4.1 Admin Login**

Enter user name and password for login.

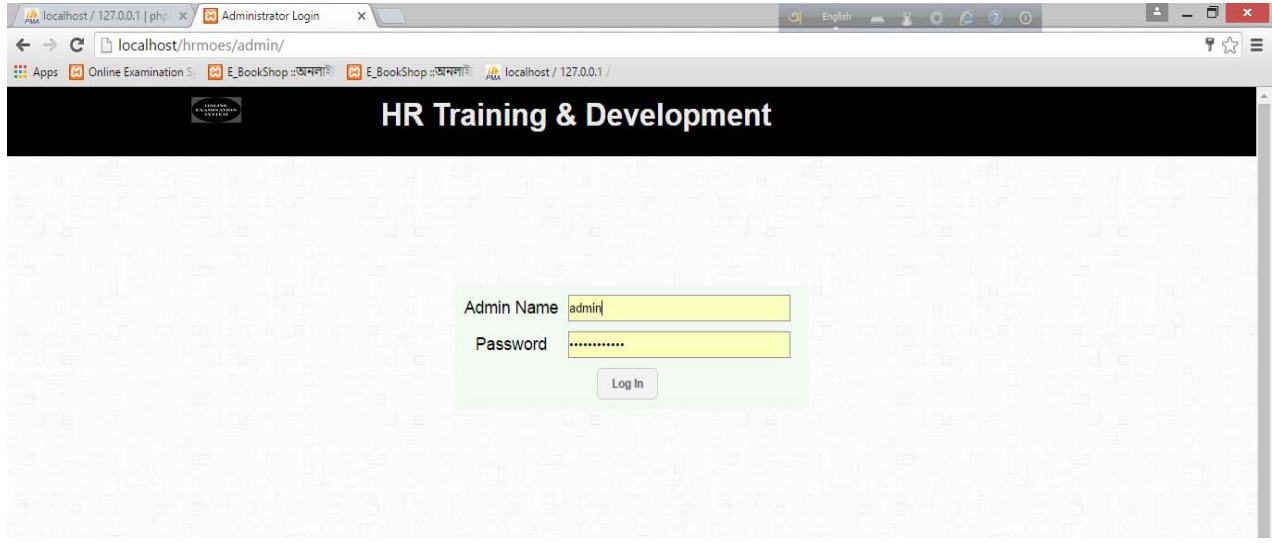

Figure-4.8: Admin login

# After Successful login enter the Admin Panel

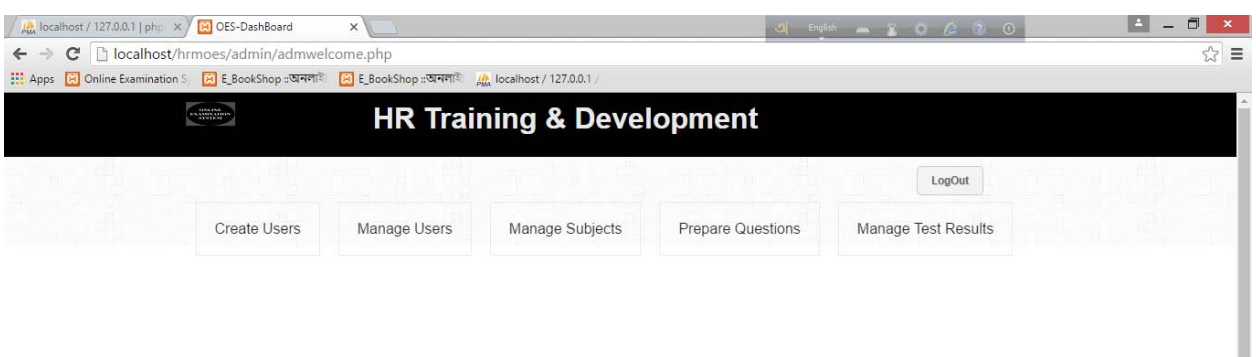

Figure-4.9: Admin panel

### **4.4.2 Create User**

For create new user account

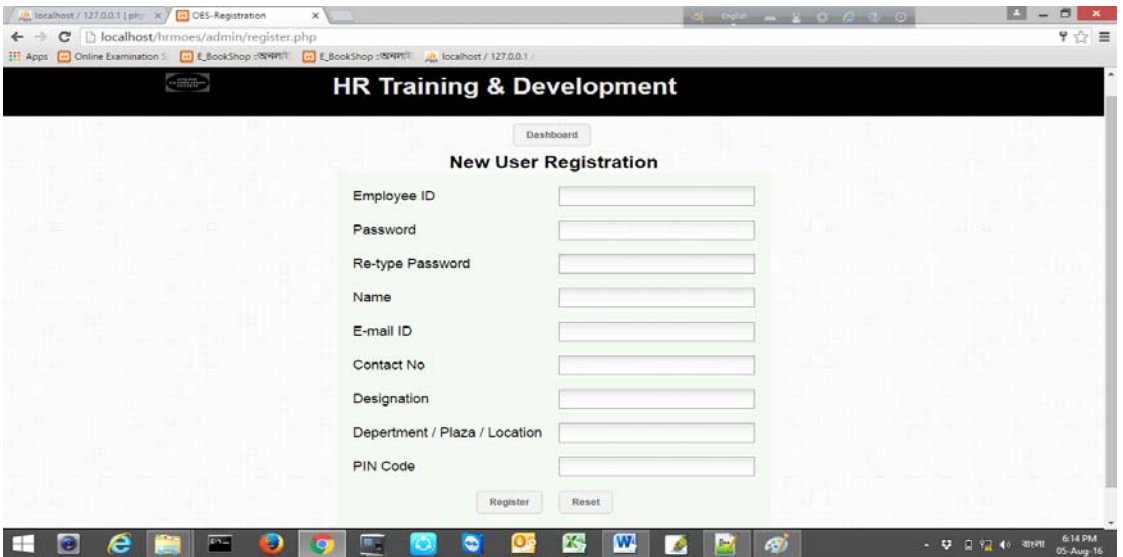

Figure4.10: User Registration

# **4.4.3 Manage User**

Admin can do the following task

- Add user
- Edit user
- **Delete user**

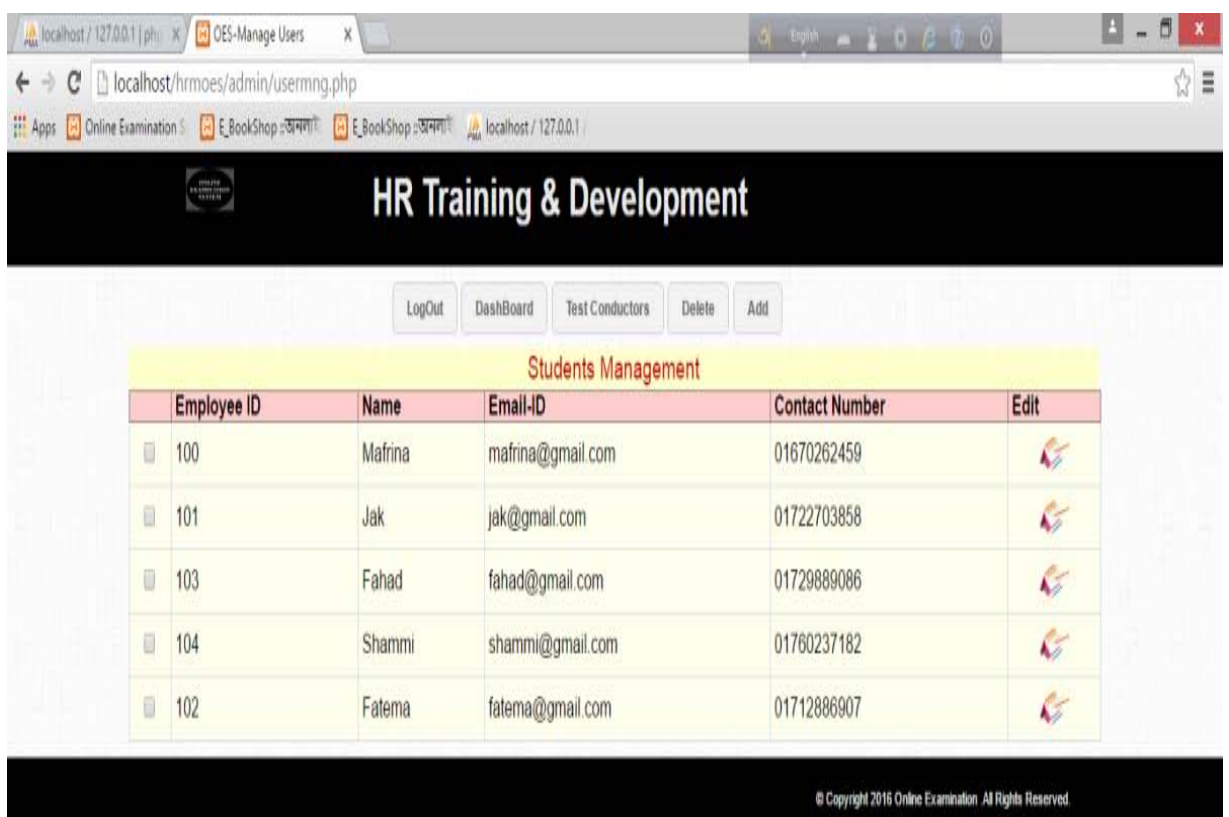

Figure-4.11: Manage user

# **4.4.4 Manage Subject**

Admin can do the following task

- Add subject name and description
- **Edit subject name and description**
- **Delete subject**

|   | An localhost / 127,0,0.1   ph. X / [8] OES-Manage Subjects<br>$\times$                             |                                      |                                                        | В                           | ۳ | U<br>$\pmb{\times}$ |
|---|----------------------------------------------------------------------------------------------------|--------------------------------------|--------------------------------------------------------|-----------------------------|---|---------------------|
|   | ← → C   bicalhost/hrmoes/admin/submng.php                                                          |                                      |                                                        |                             |   | ☆■                  |
|   | Apps a Online Examination : [4] E BookShop (WHATE: [4] E BookShop (WHATE: 4) localhost / 127.0.0.1 |                                      |                                                        |                             |   |                     |
|   | $\qquad \qquad \Longleftrightarrow$                                                                | <b>HR Training &amp; Development</b> |                                                        |                             |   |                     |
|   | LogOut                                                                                             | Add<br>DashBoard<br>Delete           |                                                        |                             |   |                     |
|   | <b>Subject Name</b>                                                                                | <b>Subject Description</b>           | Edit                                                   |                             |   |                     |
| Ð | <b>Networking Basic</b>                                                                            | Networking Basic                     |                                                        | V                           |   |                     |
| Ū | TCP/IP                                                                                             | Networking                           |                                                        | ¢                           |   |                     |
| Ū | Wireless Technology                                                                                | Wireless Technology                  |                                                        | C                           |   |                     |
| ø | DOS                                                                                                | <b>Disk Operating System</b>         |                                                        | $\mathcal{C}$               |   |                     |
| ß | Database                                                                                           | Database - General Questions         |                                                        | $\mathcal{C}$               |   |                     |
| 0 | Logical Problem                                                                                    | Logic Test                           |                                                        | $\mathcal{L}_{\mathcal{E}}$ |   |                     |
|   |                                                                                                    |                                      | Copyright 2016 Online Examination All Rights Reserved. |                             |   |                     |

Figure-4.12: Manage Subject

# **4.4.5 Prepare Question**

In this section Admin can define test name, Number of question, Duration of test Marks etc.

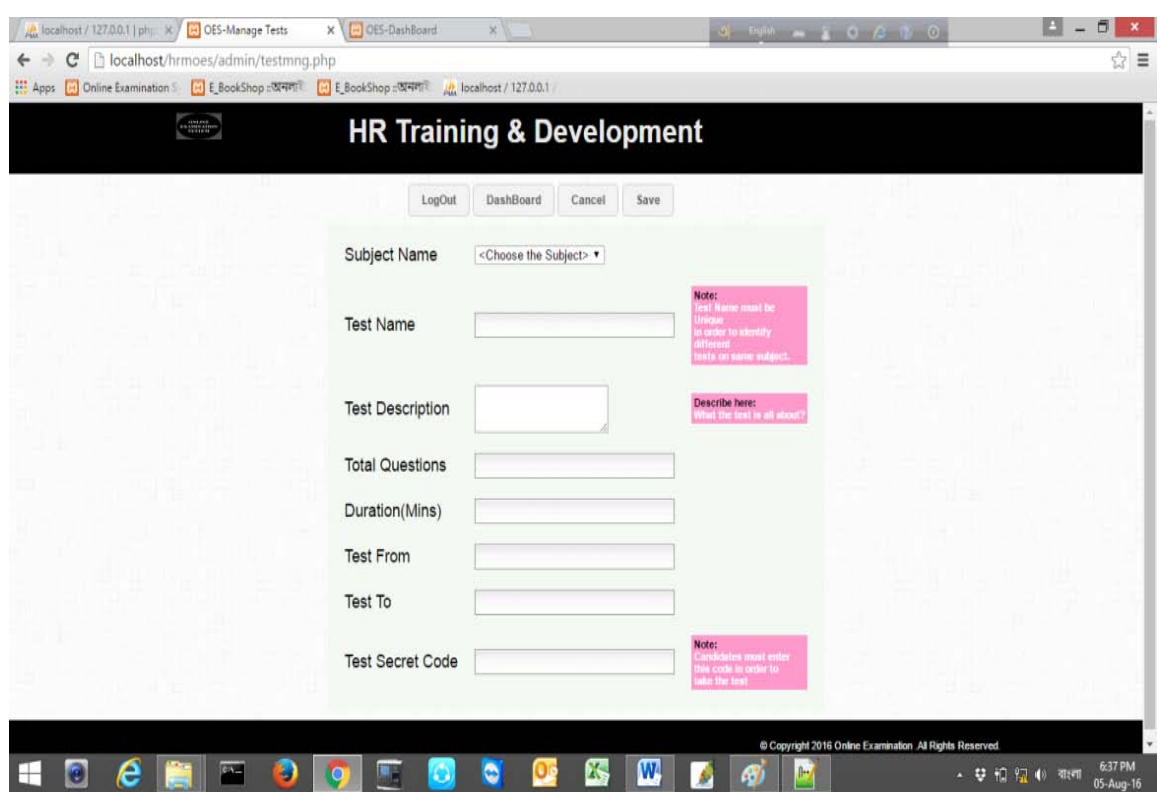

Figure-4.13: Prepare Question

# **4.4.5.1 Manage question**

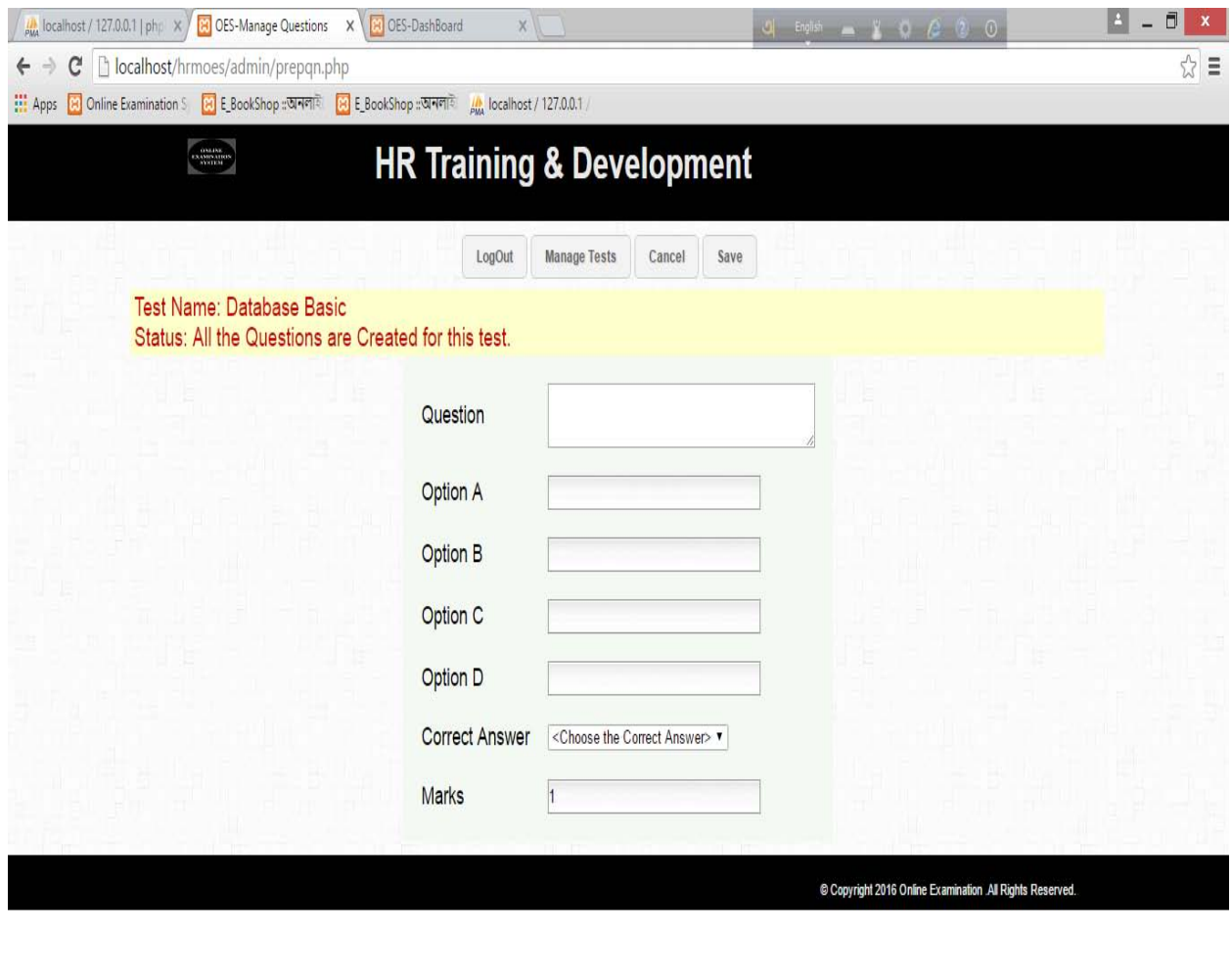

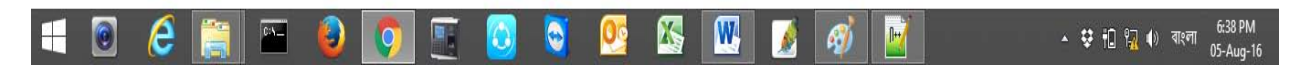

Figure-4.14: Manage question

# **4.4.5.2 Input question**

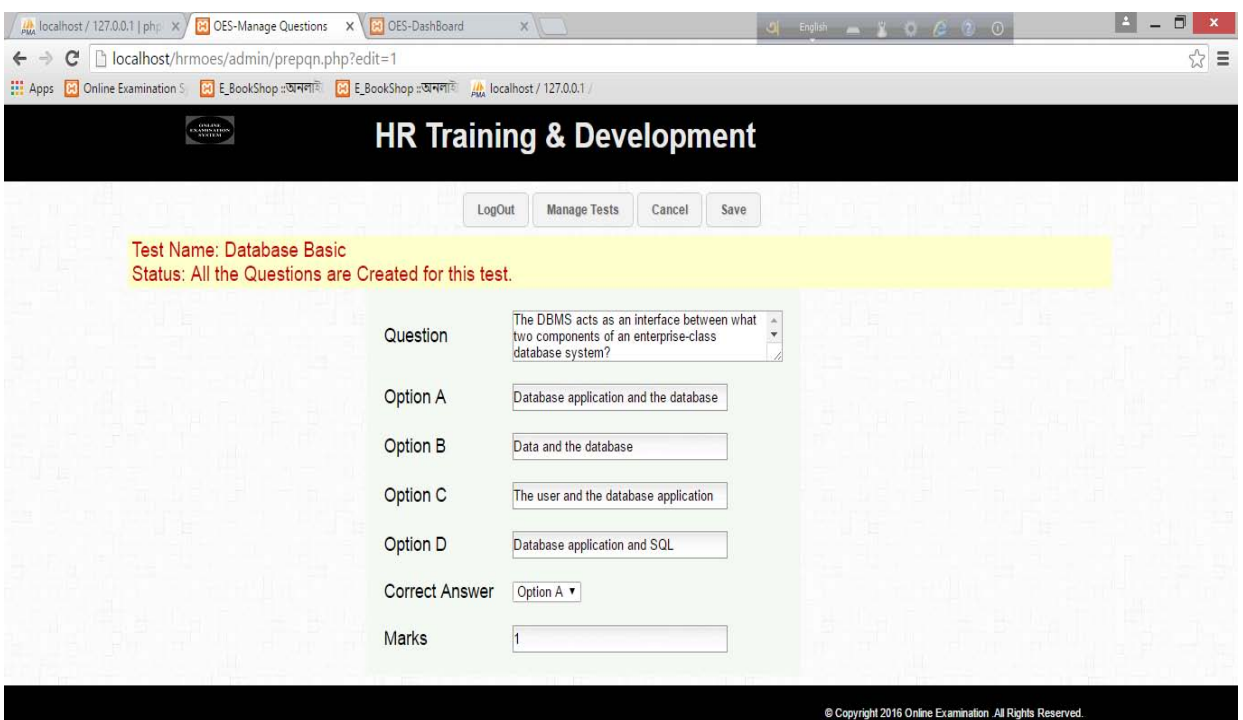

Figure-4.15: Input question

# **4.4.5.3 Assigned user**

|                                                                                                    | $\frac{1}{\mu_{\text{MA}}}$ localhost / 127.0.0.1   phpl $\ \times$ $\ \ \times$ OES-Manage Users                                          | X B OES-DashBoard | $X \parallel$    |                       |                         | Ō<br>٠ |  |  |
|----------------------------------------------------------------------------------------------------|----------------------------------------------------------------------------------------------------|-------------------|------------------|-----------------------|-------------------------|--------|--|--|
| $\mathbf{C}$   $\Box$ localhost/hrmoes/admin/assigned_user.php?test_id=2<br>$\leftarrow$ $\rightarrow$                             |                                                                                                    |                   |                  |                       |                         |        |  |  |
|                                                                                                    | the Apps <b>[3]</b> Online Examination S <sub>1</sub> [3] E_BookShop :: অনলাই <b>[3]</b> E_BookShop :: অনলাই   20. localhost / 127.0.0.1 / |                   |                  |                       |                         |        |  |  |
| $\begin{array}{c} \begin{array}{c} \text{OM-DE} \\ \text{EXAMPLE} \end{array} \end{array}$<br><b>HR Training &amp; Development</b> |                                                                                                    |                   |                  |                       |                         |        |  |  |
| LogOut<br><b>DashBoard</b><br><b>Test Conductors</b><br><b>Students Assigned Subject Management</b>                                |                                                                                                    |                   |                  |                       |                         |        |  |  |
|                                                                                                    | <b>Employee ID</b>                                                                                                    | <b>Name</b>       | Email-ID         | <b>Contact Number</b> | <b>Assigned Subject</b> |        |  |  |
| $\Box$                                                                                                    | 103                                                                                                    | Fahad             | fahad@gmail.com  | 01729889086           | <b>TCP/IP</b>           |        |  |  |
| $\begin{array}{c} \square \end{array}$                                                                                             | 104                                                                                                    | Shammi            | shammi@gmail.com | 01760237182           | <b>TCP/IP</b>           |        |  |  |
| © Copyright 2016 Online Examination .All Rights Reserved.                                                                          |                                                                                                    |                   |                  |                       |                         |        |  |  |

Figure-4.16: Assigned user

## **4.4.6 Manage Test Result**

Admin can do the following task at this section

- Details of attempt and un-attempt student
- **Print report**
- Export report as excel

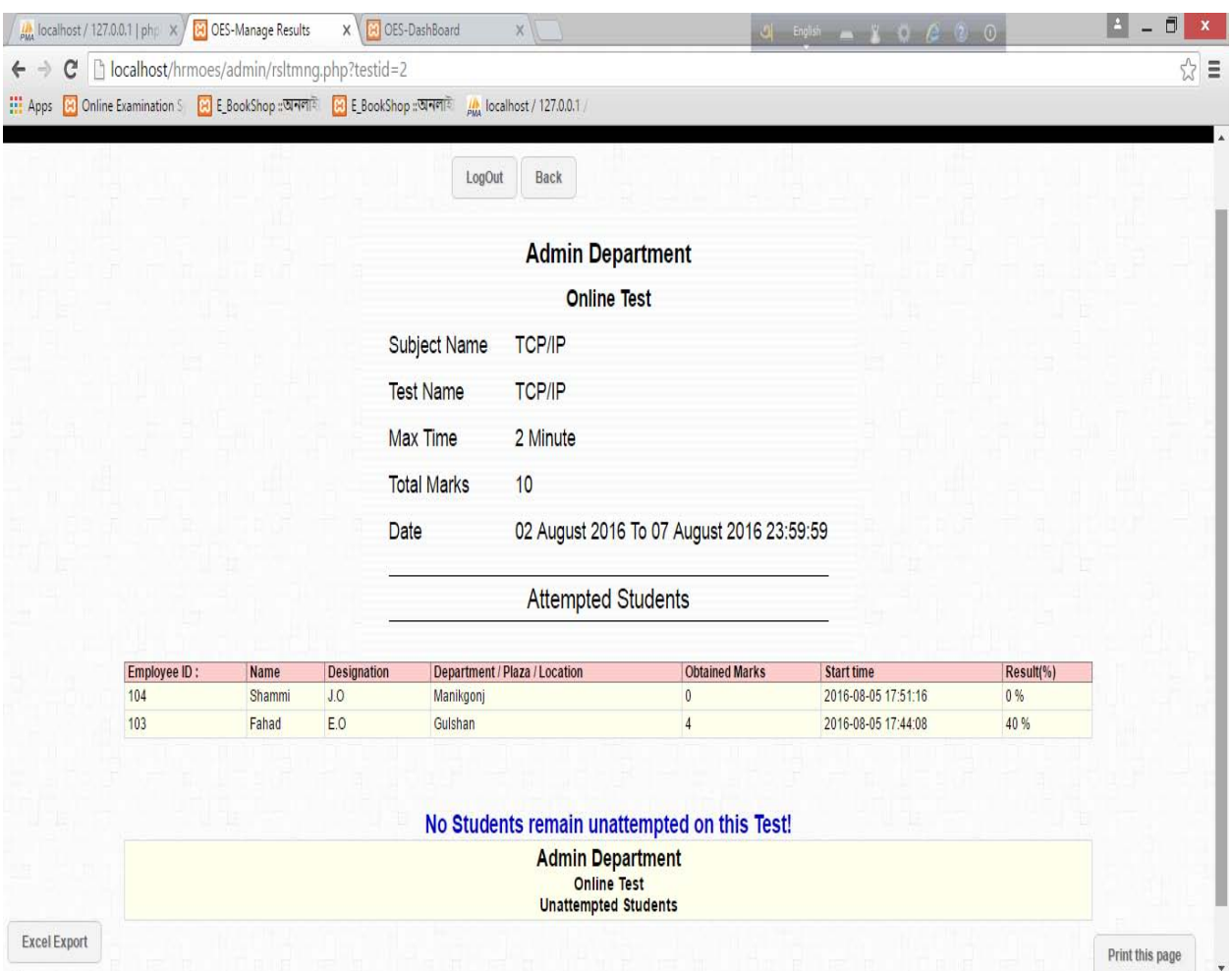

Figure-4.17: Manage Test Result

Taking the exam of the employee in an organization is the main objective of this project. The employees can attend the exam in different location and all the exam center are monitored centrally. The question paper are prepared by admin and assigned the different question by the different employee. Time will be setup by admin in each question or total it depends on the type of the question and employees can see a quick review of their answer before the final submission.

This website is totally dynamic and extendable and it reduces the time, men power and the location problem. All the exams are taking under a CCTV camera and record it for later review.

I have tried my best to build a website which is secure, dynamic, extendable and reusable. In the future development i can extend it in so many other features to take the online exam.

### **Source Code:**

### **Users Section:**

### **1. login.php**

<?php

```
 error_reporting(0);
       session_start();
       include_once 'oesdb.php';
/******************* Step 1 : Case 1 **************************/
 //redirect to registration page
      if(isset($_REQUEST['register']))
       {
             header('Location: register.php');
       }
       else if($_REQUEST['stdsubmit'])
       {
/***************** Step 1 : Case 2 *************************/
 //Perform Authentication
           $result=executeQuery("select *,DECODE(stdpassword,'oespass') as std 
from student where 
std_emid='".htmlspecialchars($_REQUEST['name'],ENT_QUOTES)."' and
stdpassword=ENCODE('".htmlspecialchars($_REQUEST['password'],ENT_QUOTES)."','
oespass')");
           if(mysql_num_rows($result)>0)
           {
               $r=mysql_fetch_array($result);
if(strcmp(htmlspecialchars_decode($r['std'],ENT_QUOTES),(htmlspecialchars($_R
EQUEST['password'],ENT_QUOTES)))==0)
\{$_SESSION['std_emid']=htmlspecialchars_decode($r['std_emid'],ENT_QUOTES);
                   $_SESSION['stdid']=$r['stdid'];
                   unset($_GLOBALS['message']);
                  header('Location: stdwelcome.php');
```
```
 }else
          {
               $_GLOBALS['message']="Check Your user name and Password.";
          }
          }
          else
          {
               $_GLOBALS['message']="Check Your user name and Password.";
          }
          closedb();
      }
?>
```
# **2. user.php:**

<?php

error\_reporting(0);

session\_start();

if(!isset(\$\_SESSION['std\_emid'])){

```
 $_GLOBALS['message']="Session Timeout.Click here to <a 
href=\"index.php\">Re-LogIn</a>";
```
}

```
 else if(isset($_REQUEST['logout'])){
         unset($_SESSION['std_emid']);
     $_GLOBALS['message']="You are Loggged Out Successfully.";
     header('Location: index.php');
 }
```
 $?$ 

# **3. practicetest.php**

```
<?php
error_reporting(0);
session_start();
include_once 'oesdb.php';
$final = false;if (!isset($_SESSION['std_emid'])) {
     $_GLOBALS['message'] = "Session Timeout.Click here to <a 
href=\iota" index.php\iota">Re-LogIn</a>";
} else if (isset($_REQUEST['logout'])) {
     //Log out and redirect login page
     unset($_SESSION['std_emid']);
     unset($_SESSION['stdid']);
     header('Location: index.php');
} else if (isset($_REQUEST['dashboard'])) {
     //redirect to dashboard
     //
    header('Location: stdwelcome.php');
} else if (isset($_REQUEST['next']) || isset($_REQUEST['fsum'])) {
     //Process first question
     if (isset($_REQUEST['markreview'])) {
         $_SESSION['q1status'] = 'review';
         $_SESSION['q1stdans'] = $_REQUEST['answer'];
     } else {
         $_SESSION['q1status'] = 'answered';
         $_SESSION['q1stdans'] = $_REQUEST['answer'];
```
}

```
S\_SESSI ON['curqnid'] = 2;
     if (isset($_REQUEST['fsum'])) {
         $_REQUEST['summary'] = "summary";
     }
} else if (isset($_REQUEST['viewsummary']) || isset($_REQUEST['summary'])) {
```

```
 //Process Second question
```

```
 if (isset($_REQUEST['markreview'])) {
         $_SESSION['q2status'] = 'review';
         $_SESSION['q2stdans'] = $_REQUEST['answer'];
     } else {
         $_SESSION['q2status'] = 'answered';
         $_SESSION['q2stdans'] = $_REQUEST['answer'];
     }
    \S SESSION['curqnid'] = 0;
} else if (!isset($_SESSION['starttime']) && 
! i sset($_REQUEST['final submit'])) {
     //firsttime entry
    \S_SESSION['starttime'] = time();
     $_SESSION['curqnid'] = 1;
     $_SESSION['q1status'] = "unanswered";
     $_SESSION['q1stdans'] = "unanswered";
     $_SESSION['q2status'] = "unanswered";
```

```
 $_SESSION['q2stdans'] = "unanswered";
```

```
} else if (isset($_REQUEST['change'])) {
```
//redirect to testconducter

```
 $_SESSION['curqnid'] = substr($_REQUEST['change'], 7);
```
// header('Location: practicetest.php');

```
} else if (isset($_REQUEST['previous'])) {
```

```
 if (isset($_REQUEST['markreview'])) {
         $_SESSION['q2status'] = 'review';
         $_SESSION['q2stdans'] = $_REQUEST['answer'];
     } else {
         $_SESSION['q2status'] = 'answered';
         $_SESSION['q2stdans'] = $_REQUEST['answer'];
     }
     $_SESSION['curqnid'] = 1;
} else if (isset($_REQUEST['summary'])) {
     // nothing to do
} else if (isset($_REQUEST['finalsubmit'])) {
     // nothing to do
} else if (isset($_REQUEST['fs'])) {
     //Final Submission
    header('Location: practicetest.php?finalsubmit=yes');
}
?>
```
<?php header("Cache-Control: no-cache, must-revalidate"); ?>

# **4. stdtest.php**

<?php

```
error_reporting(0);
```

```
session_start();
```

```
include_once 'oesdb.php';
```

```
if (!isset($_SESSION['std_emid'])) {
```

```
 $_GLOBALS['message'] = "Session Timeout.Click here to <a 
href=\iota" index.php\iota">Re-LogIn</a>";
```

```
} else if (isset($_SESSION['starttime'])) {
```
header('Location: testconducter.php');

```
} else if (isset($_REQUEST['logout'])) {
```
//Log out and redirect login page

unset(\$\_SESSION['std\_emid']);

header('Location: index.php');

```
} else if (isset($_REQUEST['dashboard'])) {
```

```
 //redirect to dashboard
```

```
 //
```
header('Location: stdwelcome.php');

} else if (isset(\$\_REQUEST['starttest'])) {

 //Prepare the parameters needed for Test Conducter and redirect to test conducter

if (!empty(\$\_REQUEST['tc'])) {

 \$result = executeQuery("select DECODE(testcode,'oespass') as tcode from test where testid=" . \$\_SESSION['testid'] . ";");

if  $(Sr = mysgl_fetch_arrav(Sresult))$  {

if (strcmp(htmlspecialchars\_decode(\$r['tcode'], ENT\_QUOTES), html special chars(\$\_REQUEST['tc'], ENT\_QUOTES)) != 0) {

 $\delta$ display = true;

 \$\_GLOBALS['message'] = "You have entered an Invalid Test Code.Try again.";

} else {

it.

//now prepare parameters for Test Conducter and redirect to

//first step: Insert the questions into table

 $$result = executeQuery("self, * from question where testi d="$ . \$\_SESSION['testid'] . " order by qnid;");

if  $(mysql\_num\_rows(Sresult) == 0)$  {

 \$\_GLOBALS['message'] = "Tests questions cannot be selected.Please Try after some time!";

} else {

// executeQuery("COMMIT");

\$error = false;

// executeQuery("delimiter |");

/\* if (!executeQuery("create event " .

\$ SESSION['stdname'] . time() . "

ON SCHEDULE AT (select endtime from studenttest where stdid=" . \$\_SESSION['stdid'] . " and testid=" . \$\_SESSION['testid'] . ") + INTERVAL (select duration from test where testid=" . \$\_SESSION['testid'] . ") MINUTE

```
DO update studenttest set correctlyanswered=(select count(*) from 
studentquestion as sq,question as q where sq.qnid=q.qnid and 
sq.testid=q.testid and sq.answered='answered' and 
sq.stdanswer=q.correctanswer and sq.stdid=" . $_SESSION['stdid'] . " and
sq.testid=" . $_SESSION['testid'] . "),status='over' where stdid=" . 
$_SESSION['stdid'] . " and testid=" . $_SESSION['testid'] . "|"))
                        $_GLOBALS['message'] = "error" . mysql_error();
                    executeQuery("delimiter ;");*/
                    if (!executeQuery("insert into studenttest values(" . 
$_SESSION['stdid'] . "," . $_SESSION['testid'] . ",(select 
CURRENT_TIMESTAMP),date_add((select CURRENT_TIMESTAMP),INTERVAL (select 
duration from test where testid=" . $ SESSION['testid'] . ")
MINUTE),0,'inprogress')"))
                        $_GLOBALS['message'] = "error" . mysql_error();
                    else {
                       while (Sr = mysq] fetch\_array(Sresult)) {
                            if (!executeQuery("insert into studentquestion 
values(" . $_SESSION['stdid'] . "," . $_SESSION['testid'] . "," . $r['qnid'] 
. ",'unanswered',NULL)")) {
                                $_GLOBALS['message'] = "Failure while 
preparing questions for you.Try again";
                                $error = true;
 }
 }
                       if (Server = true) {
                      // executeQuery("rollback;");
                        } else {
                            $result = executeQuery("select 
total questions, duration from test where testid=" . $ SESSION['testid'] .
";");
```
\$r = mysql\_fetch\_array(\$result);

```
S\_SESSION['tqn'] =htmlspecialchars_decode($r['totalquestions'], ENT_QUOTES);
                            $_SESSION['duration'] = 
htmlspecialchars_decode($r['duration'], ENT_QUOTES);
                            $result = executeQuery("select 
DATE FORMAT(starttime, '%Y-%m-%d %H:%i:%s') as startt,DATE FORMAT(endtime, '%Y-
%m-%d %H:%i:%s') as endt from studenttest where testid=" . 
$_SESSION['testid'] . " and stdid=" . $_SESSION['stdid'] . ";");
                            $r = mysql_fetch_array($result);
                            $_SESSION['starttime'] = $r['startt'];
                            $_SESSION['endtime'] = $r['endt'];
                           S\_SESSI ON[ 'qn' ] = 1;
                           header('Location: testconducter.php');
 }
 }
 }
 }
        } else {
            $display = true;
            $_GLOBALS['message'] = "You have entered an Invalid Test Code.Try 
again.";
        }
    } else {
        $display = true;
        $_GLOBALS['message'] = "Enter the Test Code First!";
    }
} else if (isset($_REQUEST['testcode'])) {
     //test code preparation
```
 if (\$r = mysql\_fetch\_array(\$result = executeQuery("select testid from test where testname='". html special chars(\$\_REQUEST['testcode'], ENT\_QUOTES) . "';"))) {

```
 $_SESSION['testname'] = $_REQUEST['testcode'];
```

```
$ SESSION['testid'] = $r['testid'];
```

```
 }
```

```
} else if (isset($_REQUEST['savem'])) {
```
//updating the modified values

```
 if (empty($_REQUEST['cname']) || empty($_REQUEST['password']) || 
empty($ REQUEST['email'])) {
```
 \$\_GLOBALS['message'] = "Some of the required Fields are Empty.Therefore Nothing is Updated";

} else {

```
Squery = "update student set std emid='" .htmlspecialchars($_REQUEST['cname'], ENT_QUOTES) . "', stdpassword=ENCODE('"
. html special chars($_REQUEST['password'], ENT_QUOTES).
"', 'oespass'), emailid='" . html special chars($_REQUEST['email'], ENT_QUOTES) .
```

```
"', contactno='" . html special chars($ REQUEST['contactno'], ENT_QUOTES) .
```

```
", address='" . html special chars($_REQUEST['address'], ENT_QUOTES) .
```

```
"',city='" . htmlspecialchars($_REQUEST['city'], ENT_QUOTES) . "',pincode='" 
. html special chars(S_RREQUEST['pin'], ENT_QUOTES) . "' where stdid='".
```

```
$ REQUEST['student'] . "';";
```

```
 if (!@executeQuery($query))
```

```
 $_GLOBALS['message'] = mysql_error();
```
else

```
 $_GLOBALS['message'] = "Your Profile is Successfully Updated.";
```
}

closedb();

}

 $?$ 

## **5. viewresult.php**

```
<?php
error_reporting(0);
session_start();
include_once 'oesdb.php';
if(!isset($_SESSION['std_emid'])) {
     $_GLOBALS['message']="Session Timeout.Click here to <a 
href=\"index.php\">Re-LogIn</a>";
}
else if(isset($_REQUEST['logout'])) {
     //Log out and redirect login page
         unset($_SESSION['std_emid']);
         header('Location: index.php');
     }
     else if(isset($_REQUEST['back'])) {
         //redirect to View Result
            header('Location: viewresult.php');
         }
         else if(isset($_REQUEST['dashboard'])) {
         //redirect to dashboard
            header('Location: stdwelcome.php');
```
}

?>

## **6. editprofile.php**

```
<?php
error_reporting(0);
session_start();
include_once 'oesdb.php';
/************************** Step 1 *************************/
if(!isset($_SESSION['std_emid'])) {
     $_GLOBALS['message']="Session Timeout.Click here to <a 
href=\iota" index.php\iota">Re-LogIn</a>";
}
else if(isset($_REQUEST['logout']))
{
     /************************** Step 2 - Case 1 *************************/
     //Log out and redirect login page
     unset($_SESSION['std_emid']);
     header('Location: index.php');
}
else if(isset($_REQUEST['dashboard'])){
      /************************** Step 2 - Case 2 *************************/
         //redirect to dashboard
     header('Location: stdwelcome.php');
     }else if(isset($_REQUEST['savem']))
{
       /************************** Step 2 - Case 3 *************************/
                 //updating the modified values
```

```
 if(empty($_REQUEST['cname'])||empty ($_REQUEST['password'])||empty 
($_REQUEST['email']))
```
{

 \$\_GLOBALS['message']="Some of the required Fields are Empty.Therefore Nothing is Updated";

```
 }
```
else

{

\$query="update student set

```
std_emid='".htmlspecialchars($_REQUEST['cname'],ENT_QUOTES)."',
```
stdpassword=ENCODE('".htmlspecialchars(\$\_REQUEST['password'],ENT\_QUOTES)."',' oespass'), emailid='".htmlspecialchars(\$\_REQUEST['email'], ENT\_QUOTES)."', conta ctno='".htmlspecialchars(\$\_REQUEST['contactno'],ENT\_QUOTES)."',address='".htm lspecialchars(\$\_REQUEST['address'], ENT\_QUOTES). "', city='". html specialchars(\$\_ REQUEST['city'], ENT\_QUOTES). "', pincode='". html special chars(\$\_REQUEST['pin'], E NT\_QUOTES)."' where stdid='".\$\_REQUEST['student']."';";

```
 if(!@executeQuery($query))
```

```
 $_GLOBALS['message']=mysql_error();
```
else

```
 $_GLOBALS['message']="Your Profile is Successfully Updated.";
```
}

```
 closedb();
```
}

## **Admin Section:**

# **1.index.php**

<?php

```
 error_reporting(0);
 session_start();
 include_once '../oesdb.php';
 /******************** Step 2 ****************************/
 if(isset($_REQUEST['admsubmit']))
 {
```

```
 $result=executeQuery("select * from adminlogin where 
admname='".htmlspecialchars($_REQUEST['name'],ENT_QUOTES)."' and
admpassword='".md5(htmlspecialchars($_REQUEST['password'],ENT_QUOTES))."'");
```

```
 // $result=mysql_query("select * from adminlogin where 
admname='".htmlspecialchars($_REQUEST['name'])."' and
admpassword='".md5(htmlspecialchars($_REQUEST['password']))."'");
           if(mysql_num_rows($result)>0)
           {
```

```
 $r=mysql_fetch_array($result);
```

```
if(strcmp($r['admpassword'],md5(htmlspecialchars($_REQUEST['password'],ENT_QU
OTES))) ==0)
```

```
\{
```

```
$_SESSION['admname']=htmlspecialchars_decode($r['admname'],ENT_QUOTES);
                    unset($_GLOBALS['message']);
                  header('Location: admwelcome.php');
               }else
           {
              $_GLOBALS['message']="Check Your user name and Password.";
           }
           }
           else
           {
```

```
 $_GLOBALS['message']="Check Your user name and Password.";
          }
          closedb();
      }
?>
```
#### **2.register.php**

```
<?php
error_reporting(0);
```
session\_start();

```
include_once '../oesdb.php';
```

```
if(isset($_SESSION['admname']))
```
{

```
/********************* Step 1 : Case 1 ***********************/
```
//Add the new user information in the database

\$result=executeQuery("select max(stdid) as std from student");

```
 $r=mysql_fetch_array($result);
```

```
if(is_Null(Sr['std'])')
```
\$newstd=1;

else

```
$newstd=Sr['std']+1;
```
 \$result=executeQuery("select std\_emid as std from student where std\_emid='".htmlspecialchars(\$\_REQUEST['cname'],ENT\_QUOTES)."';");

// \$\_GLOBALS['message']=\$newstd;

```
 if(empty($_REQUEST['cname'])||empty ($_REQUEST['password'])||empty 
($_REQUEST['email']))
```

```
 {
```

```
 $_GLOBALS['message']="Some of the required Fields are Empty";
 }else if(mysql_num_rows($result)>0)
 {
```
 \$\_GLOBALS['message']="Sorry the Employee ID is Not Available Try with Some Other name.";

```
 }
 else
```
{

\$query="insert into student

values(\$newstd,'".htmlspecialchars(\$\_REQUEST['cname'],ENT\_QUOTES)."',ENCODE(' ".htmlspecialchars(\$\_REQUEST['password'],ENT\_QUOTES)."','oespass'),'".htmlspe cialchars(\$\_REQUEST['name'],ENT\_QUOTES)."','".htmlspecialchars(\$\_REQUEST['ema il'], ENT\_QUOTES). "', '". html special chars(\$\_REQUEST['contactno'], ENT\_QUOTES). "' ,'".htmlspecialchars(\$\_REQUEST['address'],ENT\_QUOTES)."','".htmlspecialchars( \$\_REQUEST['city'],ENT\_QUOTES)."','".htmlspecialchars(\$\_REQUEST['pin'],ENT\_QUO TES $)$ . "' $)$ ";

```
 if(!@executeQuery($query))
```
\$\_GLOBALS['message']=mysql\_error();

else

{

//\$success=true;

 \$\_GLOBALS['message']="A account is created successfully Employee id : ".htmlspecialchars(\$\_REQUEST['cname'],ENT\_QUOTES)." Name :

".htmlspecialchars(\$ REQUEST['name'], ENT\_QUOTES).".";

```
 //header('Location: register.php');
 }
 }
 closedb();
```
}

?>

# **3.usermng.php**

<?php

error\_reporting(0); session\_start(); include\_once '../oesdb.php'; /\* \* \*\*\*\*\*\*\*\*\*\*\*\*\*\*\*\* Step 1 \*\*\*\*\*\*\*\*\*\*\*\*\*\*\*\*\* \*/ if (!isset(\$\_SESSION['admname'])) { \$\_GLOBALS['message'] = "Session Timeout.Click here to <a  $href=\iota$ " index.php $\iota$ ">Re-LogIn</a>"; } else if (isset(\$\_REQUEST['logout'])) { /\*\*\*\*\*\*\*\*\*\*\*\*\*\*\*\*\* Step 2 - Case 1 \*\*\*\*\*\*\*\*\*\*\*\*\*\*\*\*\*\*\*\*\*\* \*/ //Log out and redirect login page unset(\$\_SESSION['admname']); header('Location: index.php'); } else if (isset(\$\_REQUEST['dashboard'])) { /\*\*\*\*\*\*\*\*\*\*\*\*\*\*\*\*\*\*\* Step 2 - Case 2 \*\*\*\*\*\*\*\*\*\*\*\*\*\*\*\*\*\*\*\* \*/ //redirect to dashboard header('Location: admwelcome.php'); } else if (isset(\$\_REQUEST['tcmng'])) {

/\*\*\*\*\*\*\*\*\*\*\*\*\*\*\*\*\* Step 2 - Case 2 \*\*\*\*\*\*\*\*\*\*\*\*\*\*\*\*\*\*\*\*\*\*/

//redirect to dashboard

//header('Location: tcmng.php');

```
} else if (isset($_REQUEST['delete'])) {
```
/\*\*\*\*\*\*\*\*\*\*\*\*\*\*\*\*\*\* Step 2 - Case 3 \*\*\*\*\*\*\*\*\*\*\*\*\*\*\*\*\*\*\*\*\* \*/

//deleting the selected users

unset(\$\_REQUEST['delete']);

 $\text{Shasvar} = \text{false};$ 

foreach (\$\_REQUEST as \$variable) {

if (is\_numeric(\$variable)) {  $//$  it is because, some sessin values are also passed with request

\$hasvar = true;

if (!@executeQuery("delete from student where stdid=\$variable"))

{

if (mysql\_errno () == 1451) //Children are dependent value

 \$\_GLOBALS['message'] = "Too Prevent accidental deletions, system will not allow propagated deletions.<br/><b>Help:</b> If you still want to delete this user, then first manually delete all the records that are associated with this user.";

```
 else
                  $_GLOBALS['message'] = mysql_errno();
         }
     }
 }
 if (!isset($_GLOBALS['message']) && $hasvar == true)
     $_GLOBALS['message'] = "Selected User/s are successfully Deleted";
 else if (!$hasvar) {
```
\$\_GLOBALS['message'] = "First Select the users to be Deleted.";

}

```
} else if (isset($_REQUEST['savem'])) {
```
/\*\*\*\*\*\*\*\*\*\*\*\*\*\*\*\*\*\*\* Step 2 - Case 4 \*\*\*\*\*\*\*\*\*\*\*\*\*\*\*\*\*\*\*\*\*/

//updating the modified values

 if (empty(\$\_REQUEST['cname']) || empty(\$\_REQUEST['password']) || empty(\$\_REQUEST['email'])) {

 \$\_GLOBALS['message'] = "Some of the required Fields are Empty.Therefore Nothing is Updated";

} else {

```
 $query = "update student set std_emid='" . 
htmlspecialchars($_REQUEST['cname'], ENT_QUOTES) . "', stdpassword=ENCODE('"
. html special chars($_REQUEST['password']) . "', 'oespass'), name='" .
htmlspecialchars($_REQUEST['name'], ENT_QUOTES) . "', emailid='" .
htmlspecialchars($_REQUEST['email'], ENT_QUOTES) . "',contactno='" .
htmlspecialchars($_REQUEST['contactno'], ENT_QUOTES) . "',address='" .
htmlspecialchars($_REQUEST['address'], ENT_QUOTES) . "', city='".
htmlspecialchars($_REQUEST['city'], ENT_QUOTES) . "', pincode='" .
html special chars($_REQUEST['pin'], ENT_QUOTES) . "' where stdid='".
htmlspecialchars($_REQUEST['student'], ENT_QUOTES) . "';";
```

```
 if (!@executeQuery($query))
```
 $$GLOBALS['message'] = mysalerror();$ 

else

```
 $_GLOBALS['message'] = "User Information is Successfully 
Updated.";
```
}

```
 closedb();
```

```
}
```

```
else if (isset($_REQUEST['savea'])) {
```
/\*\*\*\*\*\*\*\*\*\*\*\*\*\*\*\*\*\*\*\*\* Step 2 - Case 5 \*\*\*\*\*\*\*\*\*\*\*\*\*\*\*\*\*\* \*/

//Add the new user information in the database

```
 $result = executeQuery("select max(stdid) as std from student");
```

```
 $r = mysql_fetch_array($result);
```

```
 if (is_null($r['std']))
```
 $Snewstd = 1$ :

else

```
\text{Snewstd}=\text{Sr}['std'] + 1;
```
 \$result = executeQuery("select std\_emid as std from student where std\_emid='" . htmlspecialchars(\$\_REQUEST['cname'], ENT\_QUOTES) . "';");

```
 if (empty($_REQUEST['cname']) || empty($_REQUEST['password']) || 
empty($_REQUEST['email'])) {
```

```
 $_GLOBALS['message'] = "Some of the required Fields are Empty";
```
 $\}$  else if (mysql\_num\_rows(\$result) > 0) {

\$\_GLOBALS['message'] = "Sorry User Already Exists.";

} else {

```
 $query = "insert into student values($newstd,'" . 
htmlspecialchars($_REQUEST['cname'], ENT_QUOTES) . "', ENCODE('" .
htmlspecialchars($_REQUEST['password'], ENT_QUOTES) . "', 'oespass'), '".
htmlspecialchars($_REQUEST['name'], ENT_QUOTES) . "','".
htmlspecialchars($ REQUEST['email'], ENT QUOTES) . "','" .
htmlspecialchars($_REQUEST['contactno'], ENT_QUOTES) . "','".
htmlspecialchars($_REQUEST['address'], ENT_QUOTES) . "','".
htmlspecialchars($_REQUEST['city'], ENT_QUOTES) . "','" .
htmlspecialchars($ REQUEST['pin'], ENT QUOTES) . "')";
```

```
 if (!@executeQuery($query)) {
```
if (mysql\_errno () ==  $1062$ ) //duplicate value

 \$\_GLOBALS['message'] = "Given User Name voilates some constraints, please try with some other name.";

```
 else
                  $_GLOBALS['message'] = mysql_error();
         }
         else
              $_GLOBALS['message']="A account is created successfully Employee 
id : ".html special chars(S_REQUEST['cname'], ENT_QUOTES)." Name :
". html special chars(\S_REQUEST['name'], ENT_QUOTES). ". ";
     }
     closedb();
```
### **4.submng.php**

<?php

}

 $?$ 

error\_reporting(0); session\_start(); include\_once '../oesdb.php'; /\* \* \*\*\*\*\*\*\*\*\*\*\* Step 1 \*\*\*\*\*\*\*\*\*\*\*\*\*\*\* \*/ if (!isset(\$\_SESSION['admname'])) { \$\_GLOBALS['message'] = "Session Timeout.Click here to <a href=\"index.php\">Re-LogIn</a>"; } else if (isset(\$\_REQUEST['logout'])) { /\* \* \*\*\*\*\*\*\*\*\*\*\*\*\*\* Step 2 - Case 1 \*\*\*\*\*\*\*\*\*\*\*\*\* \*/ //Log out and redirect login page unset(\$\_SESSION['admname']); header('Location: index.php');

```
} else if (isset($_REQUEST['dashboard'])) {
```

```
 /* * ************** Step 2 - Case 2 ************ */
```

```
 //redirect to dashboard
```
header('Location: admwelcome.php');

```
} else if (isset($_REQUEST['delete'])) {
```
/\* \* \*\*\*\*\*\*\*\*\*\*\*\* Step 2 - Case 3 \*\*\*\*\*\*\*\*\*\*\*\*\*\* \*/

//deleting the selected Subjects

unset(\$\_REQUEST['delete']);

 $\text{Shasvar} = \text{false};$ 

{

foreach (\$\_REQUEST as \$variable) {

if (is\_numeric(\$variable)) {  $//$ it is because, some session values are also passed with request

\$hasvar = true;

if (!@executeQuery("delete from subject where subid=\$variable"))

if (mysql\_errno () == 1451) //Children are dependent value

 \$\_GLOBALS['message'] = "Too Prevent accidental deletions, system will not allow propagated deletions.  $\langle br \rangle > \langle br \rangle$  Help:  $\langle br \rangle$  If you still want to delete this subject, then first delete the tests that are conducted/dependent on this subject.";

else

```
 $_GLOBALS['message'] = mysql_errno();
```
 } } } if (!isset(\$\_GLOBALS['message']) && \$hasvar == true) \$\_GLOBALS['message'] = "Selected Subject/s are successfully Deleted";

```
 else if (!$hasvar) {
         $_GLOBALS['message'] = "First Select the subject/s to be Deleted.";
     }
} else if (isset($_REQUEST['savem'])) {
```

```
 /* * ************ Step 2 - Case 4 *************** */
```
//updating the modified values

```
 if (empty($_REQUEST['subname']) || empty($_REQUEST['subdesc'])) {
```
 \$\_GLOBALS['message'] = "Some of the required Fields are Empty.Therefore Nothing is Updated";

} else {

 \$query = "update subject set subname='" . htmlspecialchars(\$\_REQUEST['subname'], ENT\_QUOTES) . "', subdesc='" . htmlspecialchars(\$\_REQUEST['subdesc'], ENT\_QUOTES) . "'where subid=". \$\_REQUEST['subject'] . ";";

```
 if (!@executeQuery($query))
```
\$\_GLOBALS['message'] = mysql\_error();

else

```
 $_GLOBALS['message'] = "Subject Information is Successfully 
Updated.";
```

```
 }
```

```
 closedb();
```
### }

```
else if (isset($_REQUEST['savea'])) {
```

```
 /* * ************** Step 2 - Case*************** */
```
//Add the new Subject information in the database

\$result = executeQuery("select max(subid) as sub from subject");

\$r = mysql\_fetch\_array(\$result);

```
if (is\_null(Sr['sub'])
```

```
$newstd = 1;
```
else

```
\text{Snewstd}=\text{Sr}['sub'] + 1;
```

```
 $result = executeQuery("select subname as sub from subject where 
subname='" . html special chars($_REQUEST['subname'], ENT_QUOTES) . "';");
```

```
 // $_GLOBALS['message']=$newstd;
```

```
 if (empty($_REQUEST['subname']) || empty($_REQUEST['subdesc'])) {
```
\$\_GLOBALS['message'] = "Some of the required Fields are Empty";

```
 } else if (mysql_num_rows($result) > 0) {
```

```
 $_GLOBALS['message'] = "Sorry Subject Already Exists.";
```
} else {

 \$query = "insert into subject values(\$newstd,'" . htmlspecialchars(\$\_REQUEST['subname'], ENT\_QUOTES) . "','". htmlspecialchars(\$\_REQUEST['subdesc'], ENT\_QUOTES) . "', NULL)";

if (!@executeQuery(\$query)) {

if (mysql\_errno () ==  $1062$ ) //duplicate value

 \$\_GLOBALS['message'] = "Given Subject Name voilates some constraints, please try with some other name.";

else

```
 $_GLOBALS['message'] = mysql_error();
```
}

else

```
 $_GLOBALS['message'] = "Successfully New Subject is Created.";
```
}

```
 closedb();
```
}

 $?$ 

#### **5. testmng.php**

```
<?php
error_reporting(0);
session_start();
include_once '../oesdb.php';
/* * ********** Step 1 *********** */
if (!isset($_SESSION['admname'])) {
     $_GLOBALS['message'] = "Session Timeout.Click here to <a 
href=\iota" index.php\iota">Re-LogIn</a>";
} else if (isset($_REQUEST['logout'])) {
     /* * ********** Step 2 - Case 1************** */
     //Log out and redirect login page
     unset($_SESSION['admname']);
     header('Location: index.php');
} else if (isset($_REQUEST['dashboard'])) {
     /* * ************ Step 2 - Case 2 ************ */
     //redirect to dashboard
    header('Location: admwelcome.php');
} else if (isset($_REQUEST['delete'])) { 
/* * ********* Step 2 - Case 3 **************** */
     //deleting the selected Tests
    unset($_REQUEST['delete']);
    \text{Shasvar} = \text{false};
     foreach ($_REQUEST as $variable) {
         if (is_numeric($variable)) { //it is because, some session values are
```
also passed with request

```
 $hasvar = true;
```
if (!@executeQuery("delete from test where testid=\$variable")) {

if (mysql\_errno () == 1451) //Children are dependent value

 \$\_GLOBALS['message'] = "Too Prevent accidental deletions, system will not allow propagated deletions.<br/><b>Help:</b> If you still want to delete this test, then first delete the questions that are associated with it.";

```
 else
                     $_GLOBALS['message'] = mysql_errno();
 }
         }
    }
     if (!isset($_GLOBALS['message']) && $hasvar == true)
         $_GLOBALS['message'] = "Selected Tests are successfully Deleted";
     else if (!$hasvar) {
         $_GLOBALS['message'] = "First Select the Tests to be Deleted.";
     }
} else if (isset($_REQUEST['savem'])) {
     /* **************** Step 2 - Case 4 *************** */
    //updating the modified values
     $fromtime = $_REQUEST['testfrom'] . " " . date("H:i:s");
     $totime = $_REQUEST['testto'] . " 23:59:59";
     $_GLOBALS['message'] = strtotime($totime) . " " . strtotime($fromtime) . 
" " . time();
     if (strtotime($fromtime) > strtotime($totime) || strtotime($totime) < 
time()
```
 \$\_GLOBALS['message'] = "Start date of test is less than end date or last date of test is less than today's date. < br/>hrefore Nothing is Updated";

else if (empty(\$\_REQUEST['testname']) || empty(\$\_REQUEST['testdesc']) || empty(\$\_REQUEST['totalqn']) || empty(\$\_REQUEST['duration']) || empty(\$\_REQUEST['testfrom']) || empty(\$\_REQUEST['testto']) || empty(\$\_REQUEST['testcode'])) {

 \$\_GLOBALS['message'] = "Some of the required Fields are Empty.Therefore Nothing is Updated";

} else {

 \$query = "update test set testname='" . htmlspecialchars(\$\_REQUEST['testname'], ENT\_QUOTES) . "', testdesc='" . html special chars(\$\_REQUEST['testdesc'], ENT\_QUOTES) . "', subid=". htmlspecialchars(\$\_REQUEST['subject'], ENT\_QUOTES) . ", testfrom='" . \$fromtime . "',testto='" . \$totime . "',duration=" . htmlspecialchars(\$\_REQUEST['duration'], ENT\_QUOTES) . ", total questions=" . htmlspecialchars(\$\_REQUEST['totalqn'], ENT\_QUOTES) . ", testcode=ENCODE('" . htmlspecialchars(\$\_REQUEST['testcode'], ENT\_QUOTES) . "', 'oespass') where testid=" . \$\_REQUEST['testid'] . ";";

if (!@executeQuery(\$query))

\$\_GLOBALS['message'] = mysql\_error();

else

 \$\_GLOBALS['message'] = "Test Information is Successfully Updated.";

}

closedb();

#### }

```
else if (isset($ REQUEST['savea'])) {
```
/\*\*\*\*\*\*\*\*\*\*\*\*\*\*\*\*\*\*\* Step 2 - Case 5 \*\*\*\*\*\*\*\*\*\*\*\*\*\*\* \*/

//Add the new Test information in the database

\$noerror = true;

\$fromtime = \$\_REQUEST['testfrom'] . " " . date("H:i:s");

```
 $totime = $_REQUEST['testto'] . " 23:59:59";
```
 if (strtotime(\$fromtime) > strtotime(\$totime) || strtotime(\$fromtime) < (time() - 3600)) {

\$noerror = false;

 \$\_GLOBALS['message'] = "Start date of test is either less than today's date or greater than last date of test.";

} else if  $((\text{strictime}(\text{Stotime}) - \text{strictime}(\text{Sfrontime})) \leq 3600 * 24)$  {

\$noerror = true;

 \$\_GLOBALS['message'] = "Note:<br/>The test is valid upto " . date(DATE RFC850, strtotime(\$totime));

}

//\$  $GLOBALS$ ['message']="time".date\_format(\$first, DATE\_ATOM)."<br/>>br/>time ".date\_format(\$second, DATE\_ATOM);

\$result = executeQuery("select max(testid) as tst from test");

```
sr = mysgl_fetch_iarray(Sresult);
```

```
if (is\_null(Sr['tst'])')
```
 $Snewstd = 1$ :

else

```
\text{Snewstd}=\text{Sr}['tst'] + 1;
```
// \$\_GLOBALS['message']=\$newstd;

```
if (stremp(S\_REQUEST['subject'], "<Choose>Choose the Subject>) == 0 ||empty($_REQUEST['testname']) || empty($_REQUEST['testdesc']) ||
empty($_REQUEST['totalqn']) || empty($_REQUEST['duration']) ||
empty($_REQUEST['testfrom']) || empty($_REQUEST['testto']) ||
empty($_REQUEST['testcode'])) {
```
\$\_GLOBALS['message'] = "Some of the required Fields are Empty";

} else if (\$noerror) {

```
 $query = "insert into test values($newstd,'" . 
htmlspecialchars($_REQUEST['testname'], ENT_QUOTES) . "', '".
htmlspecialchars($_REQUEST['testdesc'], ENT_QUOTES) . "', (select
curDate()),(select curTime()),". html special chars($_REQUEST['subject'],
ENT_QUOTES) . ",'" . $fromtime . "','" . $totime . "'," . 
html special chars($_REQUEST['duration'], ENT_QUOTES) . ",".
htmlspecialchars($_REQUEST['totalqn'], ENT_QUOTES) . ", 0, ENCODE('" .
htmlspecialchars($_REQUEST['testcode'], ENT_QUOTES) . "','oespass'),NULL)";
         if (!@executeQuery($query)) {
            if (mysql_errno () == 1062) //duplicate value
                 $_GLOBALS['message'] = "Given Test Name voilates some 
constraints, please try with some other name.";
             else
                 $_GLOBALS['message'] = mysql_error();
         }
         else
             $_GLOBALS['message'] = $_GLOBALS['message'] . "<br/>Successfully 
New Test is Created.";
     }
     closedb();
}
```

```
else if (isset($_REQUEST['manageqn'])) {
```
/\*\*\*\*\*\*\*\*\*\*\*\*\*\*\* Step 2 - Case 6 \*\*\*\*\*\*\*\*\*\*\*\*\* \*/

 //Store the Test identity in session varibles and redirect to prepare question section.

```
 //$tempa=explode(" ",$_REQUEST['testqn']);
```
// \$testname=substr(\$\_REQUEST['manageqn'],0,-10);

```
 $testname = $_REQUEST['manageqn'];
```
 \$result = executeQuery("select testid from test where testname='" . html special chars(\$testname, ENT\_QUOTES) . "';");

```
 if ($r = mysql_fetch_array($result)) {
     $_SESSION['testname'] = $testname;
     $_SESSION['testqn'] = $r['testid'];
     // $_GLOBALS['message']=$_SESSION['testname'];
    header('Location: prepqn.php');
 }
```

```
else if (isset($_REQUEST['manageus'])) {
```
}

```
 /*********** Step 2 - Case 6 ********* */
```
 //Store the Test identity in session varibles and redirect to prepare question section.

```
 //$tempa=explode(" ",$_REQUEST['testqn']);
```
// \$testname=substr(\$\_REQUEST['manageqn'],0,-10);

\$testname = \$\_REQUEST['manageus'];

 \$result = executeQuery("select testid from test where testname='" . html special chars(\$testname, ENT\_QUOTES) . "';");

```
 if ($r = mysql_fetch_array($result)) {
     $_SESSION['testname'] = $testname;
     $_SESSION['testqn'] = $r['testid'];
     // $_GLOBALS['message']=$_SESSION['testname'];
     header('Location: manage_user.php?testid=' . $r['testid'] . '');
```
}

}

?>

# **6.prepqn.php**

<?php

error\_reporting(0); session\_start(); include\_once '../oesdb.php'; /\* \* \*\* Step 1 \*\*\*\*\*\*\*\*\*/ if (!isset(\$\_SESSION['admname']) || !isset(\$\_SESSION['testqn'])) { \$\_GLOBALS['message'] = "Session Timeout.Click here to <a href=\"index.php\">Re-LogIn</a>"; } else if (isset(\$\_REQUEST['logout'])) { /\*\*\*\*\*\*\*\*\*\* Step 2 - Case 1 \*\*\*\*\*\* \*/ //Log out and redirect login page

unset(\$\_SESSION['admname']);

header('Location: index.php');

} else if (isset(\$\_REQUEST['managetests'])) {

/\*\*\*\*\*\*\*\*\*\* Step 2 - Case 2 \*\*\*\*\*\*\*\*\*\*\* \*/

//redirect to Manage Tests Section

header('Location: testmng.php');

```
} else if (isset($_REQUEST['delete'])) {
```

```
 /******** Step 2 - Case 3 ********* */
```
//deleting the selected Questions

```
unset($_REQUEST['delete']);
```
 $\text{Shasvar} = \text{false:}$ 

 ${\rm Scount} = 1;$ 

```
 foreach ($_REQUEST as $variable) {
```
if (is numeric( $\{variance\}$ ) { //it is because, some session values are also passed with request

\$hasvar = true;

 if (!@executeQuery("delete from question where testid=" . \$\_SESSION['testqn'] . " and qnid=" . htmlspecialchars(\$variable)))

\$\_GLOBALS['message'] = mysql\_error();

```
 }
```
}

//reordering questions

 \$result = executeQuery("select qnid from question where testid=" . \$\_SESSION['testqn'] . " order by qnid;");

while  $(Sr = my\text{sgl}_fetch_arr\text{ay}(Sresul_t))$ 

 if (!@executeQuery("update question set qnid=" . (\$count++) . " where testid="  $S_{SESSION['testqn']$  . " and qnid=" .  $Sr['qni d']$  . ";"))

\$\_GLOBALS['message'] = mysql\_error();

```
 //
```
if (!isset(\$\_GLOBALS['message']) && \$hasvar == true)

```
 $_GLOBALS['message'] = "Selected Questions are successfully Deleted";
 else if (!$hasvar) {
```
\$\_GLOBALS['message'] = "First Select the Questions to be Deleted.";

}

```
} else if (isset($_REQUEST['savem'])) {
```
/\*\*\*\*\*\*\*\* Step 2 - Case 4 \*\*\*\*\*\*\*\*\* \*/

//updating the modified values

// \$\_GLOBALS['message']=\$newstd;

 if (strcmp(\$\_REQUEST['correctans'], "<Choose the Correct Answer>") == 0 || empty(\$\_REQUEST['question']) || empty(\$\_REQUEST['optiona']) || empty(\$\_REQUEST['optionb']) || empty(\$\_REQUEST['optionc']) || empty(\$ REQUEST['optiond']) || empty(\$ REQUEST['marks'])) {

\$\_GLOBALS['message'] = "Some of the required Fields are Empty";

```
} else if (\text{strcasecmp}(\text{S} \text{ REGUESST}['opti) \text{ on a'}], \text{S} \text{ REGUESST}['opti \text{ on b'}']) = 0 ||strcasecmp($REQUEST['optiona'], $REQUEST['optionc']) == 0 ||
strcasecmp($_REQUEST['optiona'], $_REQUEST['optiond']) == 0 || 
strcasecmp($ REQUEST['optionb'], $ REQUEST['optionc']) == 0 ||
strcasecmp($ REQUEST['optionb'], $ REQUEST['optiond']) == 0 ||
strcasecmp($_REQUEST['optionc'], $_REQUEST['optiond']) == 0) {
```
 \$\_GLOBALS['message'] = "Two or more options are representing same answers.Verify Once again";

} else {

```
 $query = "update question set question='" . 
htmlspecialchars($ REQUEST['question'], ENT_QUOTES) . "', optiona='" .
htmlspecialchars($_REQUEST['optiona'],ENT_QUOTES) . "',optionb='".
html special chars($_REQUEST['optionb'], ENT_QUOTES) . "', optionc='" .
htmlspecialchars($_REQUEST['optionc'], ENT_QUOTES) . "', optiond='" .
htmlspecialchars($_REQUEST['optiond'],ENT_QUOTES) . "', correctanswer='" .
htmlspecialchars($_REQUEST['correctans'],ENT_QUOTES) . "',marks=".
htmlspecialchars($_REQUEST['marks'], ENT_QUOTES) . " where testid=" .
$_SESSION['testqn'] . " and qnid=" . $_REQUEST['qnid'] . " ;";
```

```
 if (!@executeQuery($query))
```

```
 $_GLOBALS['message'] = mysql_error();
```
else

```
 $_GLOBALS['message'] = "Question is updated Successfully.";
```

```
 }
     closedb();
}
else if (isset($_REQUEST['savea'])) {
     /******* Step 2 - Case 5 ******* */
     //Add the new Question
     $cancel = false;
    Sresult = executeQuery("select max(qnid) as qn from question where
testid=" . $_SESSION['testqn'] . ";");
     $r = mysql_fetch_array($result);
```

```
if (is\_null(Sr['qn'])
```

```
Snewstd = 1;
```
else

```
\text{Snewstd}=\text{Sr}['qn'] + 1;
```
\$result = executeQuery("select count(\*) as q from question where testid=" . \$\_SESSION['testqn'] . ";");

```
 $r2 = mysql_fetch_array($result);
```
 \$result = executeQuery("select totalquestions from test where testid=" . \$\_SESSION['testqn'] . ";");

\$r1 = mysql\_fetch\_array(\$result);

```
 if (!is_null($r2['q']) && (int) 
htmlspecialchars_decode($r1['total questions'], ENT_QUOTES) == (int) $r2['q'])
{
```

```
 $cancel = true;
```
 \$\_GLOBALS['message'] = "Already you have created all the Questions for this Test. <br />>b>Help: </b> If you still want to add some more questions then edit the test settings(option:Total Questions).";

```
 }
```
else

\$cancel=false;

```
 $result = executeQuery("select * from question where testid=" . 
$_SESSION['testqn'] . " and question='" . 
htmlspecialchars($_REQUEST['question'],ENT_QUOTES) . "';");
```
if (!\$cancel && \$r1 = mysql\_fetch\_array(\$result)) {

\$cancel = true;

 \$\_GLOBALS['message'] = "Sorry, You trying to enter same question for Same test";

```
 } else if (!$cancel)
```

```
\text{Scancel} = \text{fal} \text{ se};
```
// \$\_GLOBALS['message']=\$newstd;

```
 if (strcmp($_REQUEST['correctans'], "<Choose the Correct Answer>") == 0 
|| empty($_REQUEST['question']) || empty($_REQUEST['optiona']) || 
empty($_REQUEST['optionb']) || empty($_REQUEST['optionc']) ||
empty($_REQUEST['optiond']) || empty($_REQUEST['marks'])) {
```
\$\_GLOBALS['message'] = "Some of the required Fields are Empty";

```
} else if (strcasecmp($_REQUEST['optiona'], $_REQUEST['optionb']) == 0 ||
strcasecmp(\S_REQUEST['optiona'], \S_REQUEST['optionc']) == 0 ||
strcasecmp($_REQUEST['optiona'], $_REQUEST['optiond']) == 0 || 
strcasecmp(S_REQUEST['optionb'], S_REQUEST['optionc']) == 0 ||
strcasecmp($REQUEST['optionb'], $REQUEST['optiond']) == 0 ||
strcasecmp($_REQUEST['optionc'], $_REQUEST['optiond']) == 0) {
```
 \$\_GLOBALS['message'] = "Two or more options are representing same answers. Verify Once again";

```
 } else if (!$cancel) {
```

```
 $query = "insert into question values(" . $_SESSION['testqn'] . 
", Snewstd, '" . html special chars(\S_REQUEST['question'], ENT_QUOTES) . "', '" .
htmlspecialchars($_REQUEST['optiona'], ENT_QUOTES) . "', '".
htmlspecialchars($_REQUEST['optionb'], ENT_QUOTES) . "', '".
htmlspecialchars($_REQUEST['optionc'],ENT_QUOTES) . "','".
htmlspecialchars($_REQUEST['optiond'], ENT_QUOTES) . "','".
htmlspecialchars($_REQUEST['correctans'], ENT_QUOTES) . "', ".
htmlspecialchars($_REQUEST['marks'], ENT_QUOTES) . ")";
         if (!@executeQuery($query))
             $_GLOBALS['message'] = mysql_error();
         else
             $_GLOBALS['message'] = "Successfully New Question is Created.";
     }
     closedb();
}
?
```

```
7. manage_user.php
```
<?php  $//echo$  Stestid = S\_POST['testid']; @\$testid = @\$\_REQUEST['testid'];

//echo \$testid;

error\_reporting(0);

session\_start();

include\_once '../oesdb.php';

/\* \*\*\*\*\*\*\*\* Step 1 \*\*\*\*\*\*\*\*\* \*/

```
if (!isset($_SESSION['admname'])) {
```
 \$\_GLOBALS['message'] = "Session Timeout.Click here to <a  $href=\iota$ " index.php $\iota$ ">Re-LogIn</a>";

} else if (isset(\$\_REQUEST['logout'])) { /\*\*\*\*\*\*\*\*\*\* Step 2 - Case 1 \*\*\*\*\*\*\*\*\* \*/ //Log out and redirect login page unset(\$\_SESSION['admname']); header('Location: index.php'); } else if (isset(\$\_REQUEST['dashboard'])) { /\*\*\*\*\*\*\*\*\*\*\*\* Step 2 - Case 2 \*\*\*\*\*\*\*\*\*\*\* \*/

//redirect to dashboard

header('Location: admwelcome.php');

} else if (isset(\$\_REQUEST['tcmng'])) {

/\*\*\*\*\*\*\* Step 2 - Case 2 \*\*\*\*\*\*\*\* \*/

//redirect to dashboard

// header('Location: tcmng.php');

} else if (isset(\$\_REQUEST['add\_user'])) {

/\* \*\*\*\*\*\*\*\*\*\*\*\*\* Step 2 - Case 3 \*\*\*\*\*\*\*\*\*/

//Adding the selected users to specific subject

```
 // unset($_REQUEST['add_user']);
```
 $\text{Shasvar} = \text{false}$ ;

foreach (\$\_REQUEST['mul\_chk'] as \$variable) {

//echo \$testid;
if (is\_numeric(\$variable)) {  $//$ it is because, some sessin values are also passed with request

```
 $hasvar = true;
```
 if (!@executeQuery("insert into studentsubject(std\_emid,testid) values ('\$variable',\$testid)")) {

if (mysql\_errno () == 1451) //Children are dependent value

 \$\_GLOBALS['message'] = "Too Prevent accidental deletions, system will not allow propagated deletions. <br/>br/>>>>Help:</b> If you still want to delete this user, then first manually delete all the records that are associated with this user.";

 else \$\_GLOBALS['message'] = mysql\_errno(); } } } if (!isset(\$\_GLOBALS['message']) && \$hasvar == true) \$\_GLOBALS['message'] = "Selected User/s are successfully Added to the Subject"; else if (!\$hasvar) { \$\_GLOBALS['message'] = "Something Wrong in the Selection"; } } else if (isset(\$\_REQUEST['savem'])) { /\*\*\*\*\*\*\*\*\* Step 2 - Case 4 \*\*\*\*\*\*\*\*\* \*/ //updating the modified values

 if (empty(\$\_REQUEST['cname']) || empty(\$\_REQUEST['password']) || empty(\$\_REQUEST['email'])) {

 \$\_GLOBALS['message'] = "Some of the required Fields are Empty.Therefore Nothing is Updated";

} else {

```
 $query = "update student set std_emid='" . 
htmlspecialchars($_REQUEST['cname'], ENT_QUOTES) . "', stdpassword=ENCODE('"
. html special chars($_REQUEST['password']) . "', 'oespass'), name='" .
htmlspecialchars($_REQUEST['name'], ENT_QUOTES) . "', emailid='" .
htmlspecialchars($_REQUEST['email'], ENT_QUOTES) . "', contactno='" .
htmlspecialchars($_REQUEST['contactno'], ENT_QUOTES) . "',address='" .
htmlspecialchars($ REQUEST['address'], ENT_QUOTES) . "', city='" .
htmlspecialchars($_REQUEST['city'], ENT_QUOTES) . "', pincode='".
html special chars($_REQUEST['pin'], ENT_QUOTES) . "' where stdid='".
htmlspecialchars($_REQUEST['student'], ENT_QUOTES) . "';";
```

```
 if (!@executeQuery($query))
```

```
 $_GLOBALS['message'] = mysql_error();
```
else

```
 $_GLOBALS['message'] = "User Information is Successfully 
Updated.";
```
## }

closedb();

## }

```
else if (isset($_REQUEST['savea'])) {
```

```
 /******* Step 2 - Case 5 ******** */
```
//Add the new user information in the database

```
 $result = executeQuery("select max(stdid) as std from student");
```

```
 $r = mysql_fetch_array($result);
```

```
if (is\_null(Sr['std'])')
```
 $$newstd = 1;$ 

else

```
$newstd =$r['std'] + 1;
```
 \$result = executeQuery("select std\_emid as std from student where std\_emid='". html special chars(\$\_REQUEST['cname'], ENT\_QUOTES). "';");

```
 if (empty($_REQUEST['cname']) || empty($_REQUEST['password']) || 
empty($_REQUEST['email'])) {
```
\$\_GLOBALS['message'] = "Some of the required Fields are Empty";

 $\}$  else if (mysql\_num\_rows(\$result) > 0) {

\$\_GLOBALS['message'] = "Sorry User Already Exists.";

} else {

```
 $query = "insert into student values($newstd,'" . 
htmlspecialchars($_REQUEST['cname'], ENT_QUOTES) . "', ENCODE('" .
htmlspecialchars($_REQUEST['password'], ENT_QUOTES) . "', 'oespass'), '".
html special chars($_REQUEST['name'], ENT_QUOTES) . "','".
htmlspecialchars($_REQUEST['email'], ENT_QUOTES) . "','".
htmlspecialchars($_REQUEST['contactno'], ENT_QUOTES) . "','".
htmlspecialchars($_REQUEST['address'], ENT_QUOTES). "','".
html special chars($_REQUEST['city'], ENT_QUOTES) . "','".
html special chars(S_REQUEST['pin'], ENT_QUOTES). "')";
```

```
 if (!@executeQuery($query)) {
```
if (mysql\_errno () ==  $1062$ ) //duplicate value

 \$\_GLOBALS['message'] = "Given User Name voilates some constraints, please try with some other name.";

else

```
 $_GLOBALS['message'] = mysql_error();
```
}

else

```
 $_GLOBALS['message']="A account is created successfully Employee 
id : ".html special chars($_REQUEST['cname'], ENT_QUOTES). " Name :
".htmlspecialchars($_REQUEST['name'],ENT_QUOTES).".";
     }
```

```
 closedb();
```
}

 $?$ 

## **8. rsltmng.php**

<?php

```
@$testid = $_REQUEST['testid'];
```

```
function obtainmarks($stdid,$testid){
```
 $S_{sql}$ ="

```
select sum(q.marks) as om from studentquestion as sq, 
question as q where sq.testid=q.testid and sq.qnid=q.qnid and
sq.answered='answered' and sq.stdanswer=q.correctanswer and 
sq.stdid=$stdid and sq.testid=$testid 
";
```

```
$query=mysql_query($sql);
```

```
$result=mysql_fetch_array($query);
```

```
if($result['om']>0){
```

```
return $result['om'];
```

```
}
      else{
             return 0;
      }
      //return $sql;
}
```
 $?$ 

<?php

```
error_reporting(0);
session_start();
include_once '../oesdb.php';
/************************** Step 1 *************************/
if(!isset($_SESSION['admname'])) {
     $_GLOBALS['message']="Session Timeout.Click here to <a 
href=\"index.php\">Re-LogIn</a>";
}
else if(isset($_REQUEST['logout'])) {
    /********* Step 2 - Case 1 ***************/
     //Log out and redirect login page
         unset($_SESSION['admname']);
         header('Location: index.php');
```

```
 }
 else if(isset($_REQUEST['dashboard'])) {
 /************ Step 2 - Case 2 **************/
     //redirect to dashboard
        header('Location: admwelcome.php');
     }
     else if(isset($_REQUEST['back'])) {
 /********* Step 2 - Case 3s *************/
         //redirect to Result Management
```
header('Location: rsltmng.php');

}

?>

- [1]. https://www.techopedia.com/definition/23898/web-programming
- [2]. https://en.wikipedia.org/wiki/Windows\_7
- [3]. https://support.microsoft.com/en-us/help/10737/windows-7-system-requirements
- [4]. http://www.vandelaydesign.com/advantages-of-php/
- [5]. http://searchenterpriselinux.techtarget.com/definition/MySQL
- [6]. Learning PHP 7 High Performance -By AltafHussain